ОКП 42 1000 42 1100 42 1826 42 2000 42 2710

# КАЛИБРАТОР-ИЗМЕРИТЕЛЬ УНИФИЦИРОВАННЫХ СИГНАЛОВ ЭТАЛОННЫЙ ИКСУ-2000

Руководство по эксплуатации НКГЖ.408741.001РЭ

> СОГЛАСОВАН раздел «Методика поверки» Гл. метролог ГП «ВНИИФТРИ»

 $\frac{1}{2}$ 

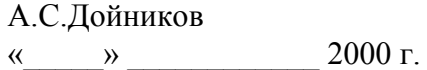

# СОДЕРЖАНИЕ

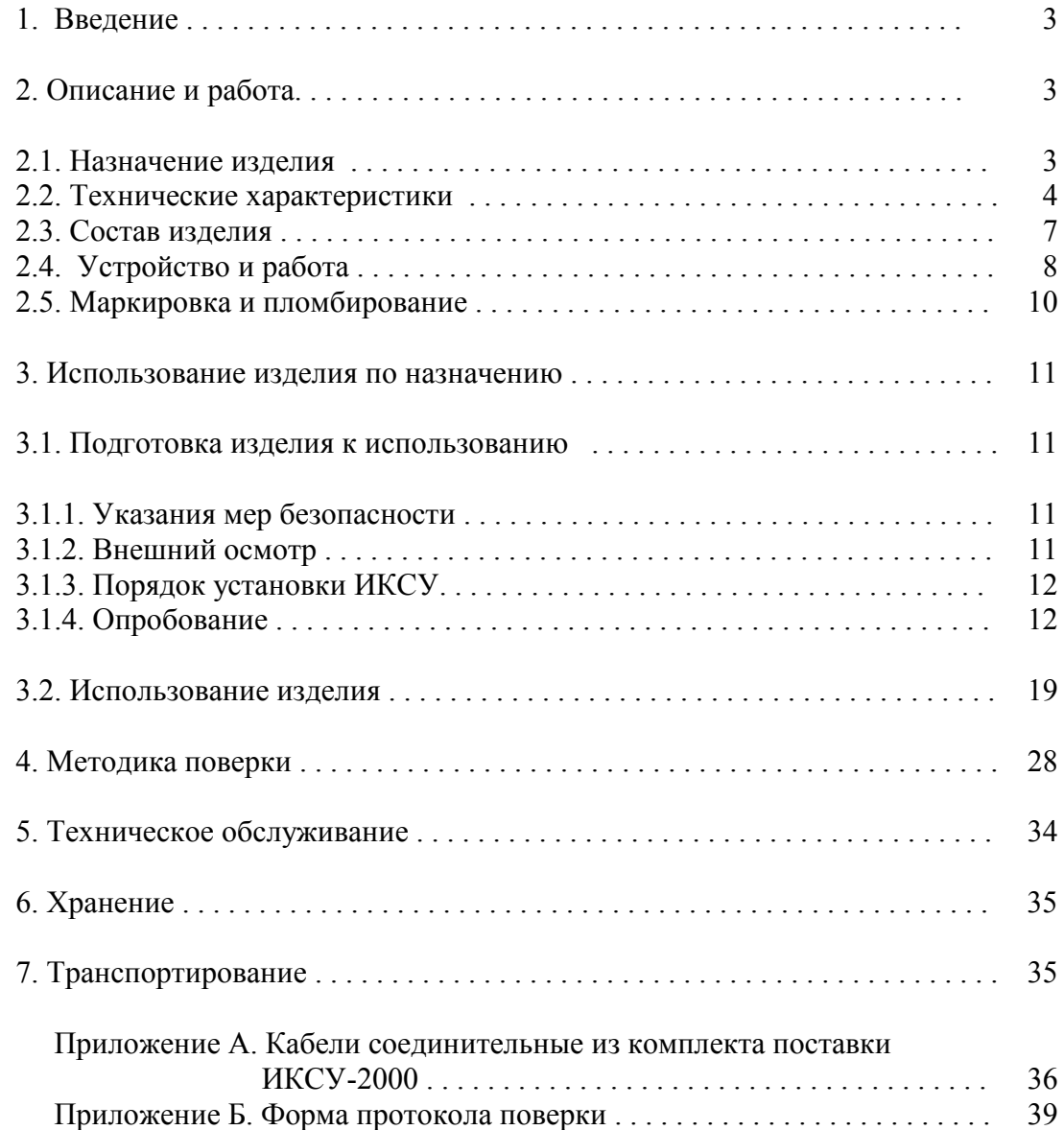

#### **ВНИМАНИЕ!**

- *1. При длительном хранении ИКСУ (более 1 мес) перед началом работы аккумуляторы следует зарядить.*
- *2. При длительной работе с внешним блоком питания во избежание выхода из строя аккумуляторов их следует вынуть из корпуса.*

#### 1. ВВЕДЕНИЕ

1.1. Руководство по эксплуатации содержит сведения о конструкции, принципе действия, характеристиках калибратора-измерителя унифицированных сигналов эталонного ИКСУ-2000 (далее – ИКСУ) и указания, необходимые для правильной и безопасной эксплуатации.

#### 2. ОПИСАНИЕ И РАБОТА

#### 2.1. Назначение изделия

2.1.1. Калибратор-измеритель унифицированных сигналов эталонный ИКСУ-2000 предназначен для воспроизведения и измерений электрических сигналов силы, напряжения постоянного тока, сопротивления постоянному току, а также для воспроизведения и измерения сигналов термопреобразователей сопротивления (ТС) по ГОСТ 6651-94 и DIN N 43760 и преобразователей термоэлектрических (ТП) по ГОСТ Р 8.585-2001.

2.1.2. ИКСУ используется в качестве эталонного средства измерений при поверке рабочих средств измерений, также в качестве высокоточного рабочего средства измерений при калибровке, поверке и настройке рабочих средств измерений в лабораторных и промышленных условиях.

2.1.3. В соответствии с ГОСТ 9736-91 ИКСУ является:

- по числу каналов измерения одноканальным;
- по числу каналов воспроизведения одноканальным;
- по зависимости выходного сигнала от входного (для режима измерений) – с линейной зависимостью.

2.1.4. По устойчивости к климатическим воздействиям при эксплуатации ИКСУ соответствует группе исполнения В2 по ГОСТ 12997-84.

# 2.2. Технические характеристики

2.2.1. Диапазоны воспроизведения и измерений, единица последнего разряда, входные параметры (для режима измерений), выходные параметры (для режима воспроизведения) и пределы допускаемых основных абсолютных погрешностей воспроизводимых и измеряемых величин с учетом конфигурации ИКСУ соответствуют приведенным в таблице 2.1 и таблице 2.2.

Таблица 2.1 – ИКСУ для конфигурации с выходными (режим воспроизведения) или входными (режим измерений) электрическими сигналами в виде напряжения постоянного тока, постоянного тока или сопротивления постоянному току

| Измеряе-<br>мая<br>величина | Диапазон                     |                       | Единица послед-<br>него разряда |                       | Входные параметры<br>(для режима измерений) |                                        |                                                                             | Пределы допускаемой<br>основной абсолютной                 |                                  |
|-----------------------------|------------------------------|-----------------------|---------------------------------|-----------------------|---------------------------------------------|----------------------------------------|-----------------------------------------------------------------------------|------------------------------------------------------------|----------------------------------|
|                             |                              | измере-<br>ний        | для режима                      |                       | сопро-                                      |                                        | макс. ток,                                                                  | погрешности                                                |                                  |
|                             | воспроиз-<br>ведения         |                       | воспро-<br>изведе-<br>ния       | измере-<br>ний        | тивле-<br>ние.<br>МОм.<br>He<br>менее       | напря-<br>жение.<br>мB,<br>не<br>более | протекаю-<br>щий через<br>измеряемое<br>сопротивле-<br>ние, мА, не<br>более | воспроизво-<br>ДИМЫХ<br>величин                            | измеряемых<br>величин            |
| ток                         | $025$ MA                     | $025$ MA              |                                 | $0,001$ MA $0,001$ MA | $\overline{\phantom{a}}$                    | 300                                    |                                                                             | $\pm(10^{-4}\cdot I + 1)$<br>мкА                           | $\pm(10^{-4}\cdot I + 1)$<br>мкА |
| напряже-<br>ние             | минус 10<br>$100 \text{ MB}$ | минус 10<br>$100$ MB  | $0.01$ MB                       | $0.001$ MB            | 2                                           |                                        |                                                                             | $\pm (7.10^{-5}$ [U  + 3) $\pm (7.10^{-5}$ [U  + 3)<br>мкВ | мкВ                              |
|                             | 012B                         | 0120B                 | 0,001 B                         | 0.01 B                |                                             |                                        |                                                                             | $\pm 3$ MB                                                 | $\pm 20$ MB                      |
| сопротив-<br>ление          | $0180$ O <sub>M</sub>        | $0320$ O <sub>M</sub> |                                 | $0.01$ Om $0.001$ Om  |                                             |                                        |                                                                             | $\pm 0.015$ O <sub>M</sub>                                 | $\pm 0.01$ O <sub>M</sub>        |
|                             | 180320 Ом                    |                       |                                 |                       |                                             |                                        |                                                                             | $\pm 0,025$ O <sub>M</sub>                                 |                                  |

2.2.2. Время установления рабочего режима не более 1 ч.

|                                       | $W_{100}$      | Диапазон                                               |                                       |                          | Входные параметры      |                      |                                        | Выходные параметры      |                      | Пределы допускаемой                      |                                     |
|---------------------------------------|----------------|--------------------------------------------------------|---------------------------------------|--------------------------|------------------------|----------------------|----------------------------------------|-------------------------|----------------------|------------------------------------------|-------------------------------------|
| Тип<br>термо-<br>преобра-<br>зователя |                |                                                        | измерений<br>температуры<br>$\circ$ C | разряда,°С<br>посл.<br>멑 | (режим измерений)      |                      |                                        | (режим воспроизведения) |                      | основной абсолютной                      |                                     |
|                                       |                | воспроиз-<br>ведения<br>температуры<br>$\rm ^{\circ}C$ |                                       |                          | по НСХ                 |                      | вход-                                  |                         | по НСХ               | погрешности                              |                                     |
|                                       |                |                                                        |                                       |                          | сопротив-<br>ление, Ом | т.э.д.с., мВ         | ное<br>сопро-<br>тивле-<br>ние.<br>кОм | сопротив-<br>ление, Ом  | т.э.д.с., мВ         | воспроизво-<br>димых тем-<br>ператур, °С | измеряе-<br>мых темпе-<br>ратур, °С |
|                                       | $\overline{2}$ | 3                                                      | 4                                     | 5                        | 6                      | $\tau$               | 8                                      | 9                       | 10                   | 11                                       | 12                                  |
| 50M                                   | 1,4280         | минус 50200                                            | минус 50200                           |                          | $0,01$ 39,225÷92,777   |                      | $\overline{\phantom{a}}$               | 39,225÷92,777           |                      | $\pm 0.08$                               | $\pm 0.05$                          |
| 100M                                  |                |                                                        |                                       | 0,01                     | $78,45 \div 185,55$    |                      |                                        | $78,45 \div 185,55$     |                      | $\pm 0.05$                               | $\pm 0.03$                          |
| 50M                                   | 1,4260         | минус 50200                                            | минус 50200                           |                          | $0,01$ 39,345÷92,615   |                      |                                        | 39,345÷92,615           |                      | $\pm 0.08$                               | $\pm 0.05$                          |
| 100M                                  |                |                                                        |                                       | 0,01                     | $78,69 \div 185,23$    |                      |                                        | 78,69÷185,23            |                      | $\pm 0.05$                               | $\pm 0.03$                          |
| $50\Pi$                               |                | минус 200600                                           | минус 200600   0,01                   |                          | $8,65 \div 158,585$    |                      |                                        | $8,65 \div 158,585$     |                      | $\pm 0.08$                               | $\pm 0.05$                          |
| $100\Pi$                              | 1,3910         |                                                        | минус 200200 минус 200600 0,01        |                          | $17,30\div 317,17$     |                      |                                        | $17,30 \div 177,05$     |                      | $\pm 0.03$                               | $\pm 0.03$                          |
|                                       |                | 200600                                                 |                                       | 0,01                     |                        |                      |                                        | $177,05 \div 317,17$    |                      | $\pm 0.05$                               |                                     |
| Pt100                                 | 1,3850         | минус 200200<br>минус 200600 0,01                      |                                       |                          | $18,52 \div 313,71$    |                      |                                        | $18,52 \div 175,86$     |                      | $\pm 0.03$                               | $\pm 0.03$                          |
|                                       |                | 200600                                                 |                                       | 0,01                     |                        |                      |                                        | 175,86÷313,71           |                      | $\pm 0.05$                               |                                     |
| TXA(K)                                |                | минус 2101300                                          | минус 2101300                         | 0,1                      |                        | $-6,035 \div 52,410$ | He                                     |                         | $-6,035 \div 52,410$ | $\pm 0.3$                                | $\pm 0.3$                           |
| TXK(L)                                |                | минус 200600                                           | минус 200600                          | 0,1                      |                        | $-9,488 \div 49,108$ | менее<br>100                           |                         | $-9,488 \div 49,108$ | $\pm 0.3$                                | $\pm 0.3$                           |

Таблица 2.2 – ИКСУ для конфигурации <sup>с</sup> входными (режим измерений) или выходными (режим воспроизведения) электрическими сигналами от ТС <sup>и</sup> ТП

# Продолжение таблицы 2

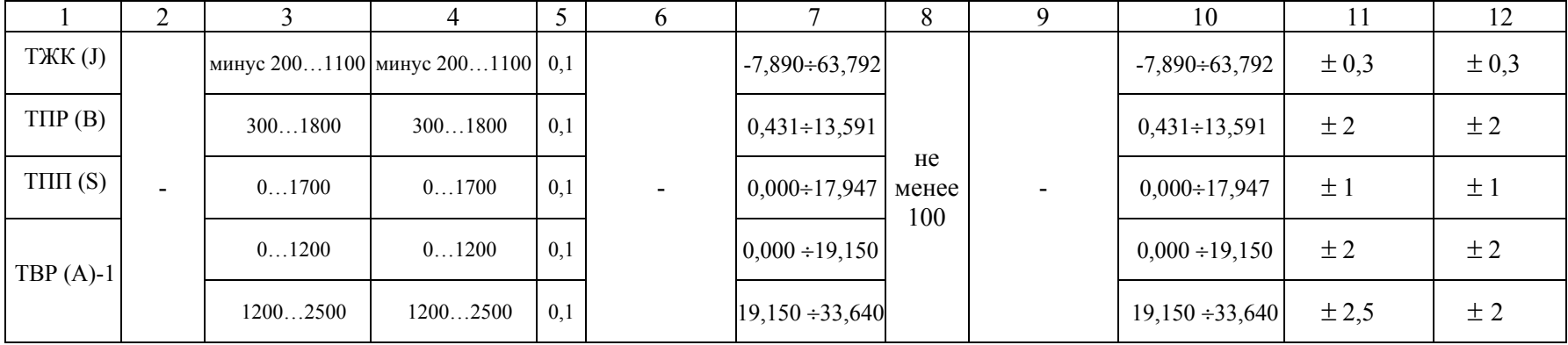

2.2.3. Предел допускаемой дополнительной погрешности, вызванной изменением температуры окружающего воздуха от нормальной (20  $\pm$  5) °С до предельных рабочих температур +5 и +40 °С не превышает предела допускаемой основной погрешности.

2.2.4. Предел допускаемой дополнительной погрешности ИКСУ для конфигурации с входными сигналами от ТП, вызванной изменением температуры их свободных концов в диапазоне  $(+5...+40)$  °С, не превышает предела допускаемой основной погрешности.

2.2.5. Питание ИКСУ осуществляется:

- от встроенных аккумуляторов с напряжением питания 9,6 В;

- от сетевого блока питания с номинальным напряжением питания 12 В.

Потребляемый ток в режиме работы без подсветки не более 200 мА.

2.2.6. Выходные характеристики встроенного стабилизатора напряжения 24 В:

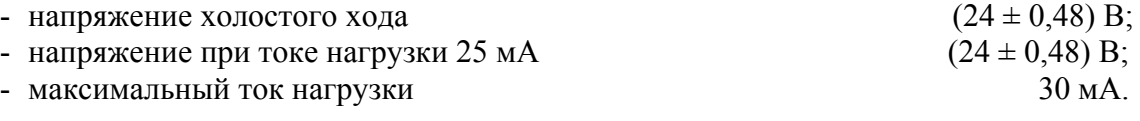

2.2.7. ИКСУ устойчив к воздействию влажности до 75 % при температуре 30 °С.

2.2.8. ИКСУ в транспортной таре выдерживает температуру до +50 °С.

2.2.9. ИКСУ в транспортной таре выдерживает температуру до минус 50 °С.

2.2.10. ИКСУ в транспортной таре обладает прочностью к воздействию воздушной среды с относительной влажностью 98 % при температуре 35 °С.

2.2.11. ИКСУ в транспортной таре устойчив к воздействию ударной тряски с числом ударов в минуту 80, средним квадратическим значением ускорения 30 м/с<sup>2</sup> и продолжительностью воздействия 1 ч.

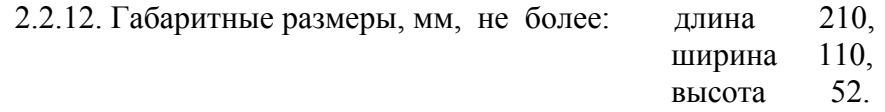

2.2.13. Масса ИКСУ не более 1 кг.

2.3. Состав изделия

2.3.1. В состав ИКСУ входят:

- блок электронный;
- сетевой блок питания;
- аккумуляторы;
- зарядное устройство;
- кабели соединительные.

### 2.4. Устройство и работа

2.4.1. ИКСУ представляет собой многофункциональный микропроцессорный прибор, режимы работы которого задаются как с клавиатуры, так и с помощью программного обеспечения, установленного на ПЭВМ совместимой с IBM PC, выполняющей функции автоматизации дистанционной настройки, конфигурации измерительных каналов, текущего управления, сбора оперативной информации и организацию ее хранения, обработки и анализа.

2.4.2. Принцип действия ИКСУ в режиме измерения основан на аналогоцифровом преобразовании (АЦП) параметров измеряемых электрических сигналов и передачу их в микропроцессорный модуль, который обеспечивает управление всеми схемами прибора и осуществляет связь с ПЭВМ через последовательный интерфейс RS 232.

2.4.3. Принцип действия ИКСУ в режиме воспроизведения калиброванных сигналов основан на цифро-аналоговом преобразовании (ЦАП) цифровых сигналов, вырабатываемых микропроцессорным модулем, в аналоговые сигналы и передачу их на соответствующий выход ИКСУ.

2.4.4. На экране дисплея ИКСУ отображаются результаты воспроизведения и измерения в цифровом виде, а также сведения о режиме работы ИКСУ.

2.4.5. На экране монитора ПЭВМ отображаются результаты измерений в цифровом и графическом виде, а также сведения о режиме работы ИКСУ.

2.4.6. На передней панели ИКСУ расположены:

- клавиатура 0, 1,…9 для ввода значений генерируемых величин;
- клавиши:

**-** - для изменения знака на минус перед значением задаваемой величины (знак можно изменить только при нулевом значении величины);

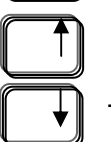

 - увеличение (уменьшение) последней значащей цифры задаваемого - значения величины;

 **FAST** - увеличение (уменьшение) скорости изменения последней значащей **SLOW** цифры задаваемого значения величины;

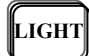

**LIGHT** - подсветка экрана дисплея;

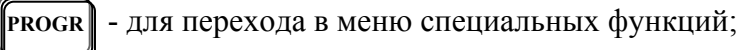

- **INFO** для просмотра предыдущего уровня меню;
- **STEPS**

**FIXED** - фиксированные шаги;

- 
- **BACK**  для возврата на шаг и перелистывания ранее выбранных команд в обратном порядке;
- $\overline{a}$

**<sup>С</sup>E** - сброс последней введенной цифры при задании значения величины;

 **ENTER** - или (ВВОД) для работы с выбранной командой и генерации (воспроизведения) заданной величины;

• разъемы для подключения первичных преобразователей и внешних устройств в режимах измерения и воспроизведения.

2.4.7. На верхней панели ИКСУ расположен разъем RS 232 для подключения к ПЭВМ.

2.4.8. На боковой панели ИКСУ расположен разъем для соединения с зарядным устройством.

2.4.9. На верхней панели зарядного устройства расположены:

- разъем для подключения сетевого блока питания;
- кнопочный переключатель питания «ВКЛ»-«ВЫКЛ»;
- трехцветный светодиодный индикатор:
	- зеленый цвет соответствует напряжению питания 9,6 В,
	- оранжевый цвет соответствует снижению напряжения питания от 9,6 до 8,4 В;
	- красный цвет сигнализирует о необходимости дозарядки аккумуляторов;
- один светодиодный индикатор зеленого цвета, высвечивающийся при под зарядке аккумуляторов.

При включенном зарядном устройстве подзарядка аккумуляторов производится

автоматически.

Время работы ИКСУ при питании от аккумуляторов от 8 до10 ч.

2.4.10. Соединительные кабели из состава ИКСУ предназначены:

•  $N_2$ 1 и  $N_2$ 2 – для связи ИКСУ с ТП типа ТХА и ТХК соответственно при работе в режиме измерения температуры, а также для связи с устройствами в режиме воспроизведения сигналов от указанных типов ТП. В ответной части разъема РС7 кабеля для подсоединения ТП расположен компенсатор температуры холодного спая ТП;

- интерфейсный кабель для соединения ИКСУ с СОМ-портом ПЭВМ;
- $N_2^3$  для связи ИКСУ с ТС по трехпроводной схеме подключения при работе в режиме измерения температуры и для связи с устройствами по трехпроводной схеме подключения в режиме воспроизведения сигналов от ТС;
- $N_2$ 4 для связи с устройствами по четырехпроводной и двухпроводной схеме подключения в режиме воспроизведения сигналов от ТС;
- №№ 5/1, 5/2 для связи с первичными преобразователями или устройствами при работе в режиме измерений напряжения постоянного тока, а также воспроизведения сигналов напряжения постоянного тока;
- $N_26 -$ для связи с устройствами при работе в режиме воспроизведения сигналов силы постоянного тока.
- $N_2$ 7 для связи с устройствами при работе в режиме измерения сигналов силы постоянного тока.

Кабели соединительные №1 … №7 изображены на рисунках А.1 … А.7, соответствие маркировки разъемов кабелей и ИКСУ – в таблице А.1 Приложения А.

# 2.5. Маркировка и пломбирование

2.5.1.Маркировка соответствует ГОСТ 26828-86Е и чертежу НКГЖ.408741.001СБ и включает:

- товарный знак предприятия-изготовителя;
- шифр;
- знак утверждения типа;
- дату выпуска;
- порядковый номер по системе нумерации предприятия-изготовителя.

Способ нанесения маркировки – рельефный или печатный, обеспечивающий сохранность маркировки в течение всего срока эксплуатации.

# 2.5.2. Пломбирование

Блок электронный ИКСУ опломбирован представителем ОТК предприятияизготовителя.

# 2.6. Упаковка

2.6.1. Упаковка производится в соответствии с ГОСТ 23170-78Е и чертежом НКГЖ.408741.001УЧ и обеспечивает полную сохраняемость ИКСУ.

#### 3. ИСПОЛЬЗОВАНИЕ ИЗДЕЛИЯ ПО НАЗНАЧЕНИЮ

#### 3.1. Подготовка изделия к использованию

3.1.1. Указания мер безопасности

3.1.1.1. По способу защиты человека от поражения электрическим током ИКСУ соответствует классу III ГОСТ 12.2.007.0-75.

3.1.1.2. Первичные преобразователи, исполнительные устройства подключать согласно маркировке при отключенном напряжении питания.

3.1.1.3. Пpи эксплуатации ИКСУ необходимо соблюдать требования ГОСТ 12.3.019-80, "Пpавил технической эксплуатации электроустановок потребителей" и "Пpавил техники безопасности при эксплуатации электроустановок потребителей", утвержденных Госэнергонадзором.

3.1.1.4. ИКСУ при хранении, транспортировании, эксплуатации (применении) не является опасным в экологическом отношении.

3.1.1.5. Уровень напряжения радиопомех, создаваемых ИКСУ при работе, соответствует требованиям "Общесоюзных норм допускаемых индустриальных радиопомех (Нормы 8-87; 11-82)".

3.1.2. Внешний осмотр

3.1.2.1. Распаковать ИКСУ и произвести внешний осмотр, при котором должно быть установлено соответствие следующим требованиям:

1) ИКСУ должен быть укомплектован в соответствии с разделом 3 формуляра НКГЖ.408741.001ФО;

2) заводской номер на ИКСУ должен соответствовать указанному в формуляре;

3) ИКСУ не должен иметь механических повреждений, при которых его эксплуатация не допустима.

#### 3.1.3. Порядок установки ИКСУ

3.1.3.1. Соединить ИКСУ с сетью питания и внешними устройствами в соответствии со схемами электрическими соединений, приведенными на рисунках 3.1 … 3.20 при помощи соединительных кабелей из комплекта поставки (см. Приложение А).

# *ВНИМАНИЕ!**1***.** *Подключение напряжения свыше 100 мВ к измеритель ному входу mV-IN+ COM приводит к выходу ИКСУ из строя.*

# *2. Подключение тока свыше 30 мА ко входу измерения тока I-IN+ - I-IN- приводит к выходу ИКСУ из строя.*

3.1.3.2. Соединить ИКСУ с COM-портом ПЭВМ посредством интерфейсного кабеля.

3.1.3.3. Включить ИКСУ и ПЭВМ.

Время выдержки ИКСУ во включенном состоянии (предварительный прогрев) не менее 1 ч.

ПЭВМ подготовить к работе в соответствии с указаниями, приведенными на дискете НКГЖ.00002-01.

3.1.4. Опробование

3.1.4.1. После включения ИКСУ на экране дисплея появляется меню, с помощью которого необходимо установить параметры режимов его работы. Работа с меню в соответствии с п. 3.2.

3.1.4.2. Для опробования работоспособности ИКСУ в режиме измерения на соответствующий его вход (согласно схеме электрической соединений) подать плавно изменяющийся сигнал и убедиться, что на экране дисплея отображается каждый из предусмотренных символов, а индицируемое значение величины ориентировочно совпадает с измеряемой величиной.

3.1.4.3. Для опробования работоспособности ИКСУ в режиме воспроизведения задать значение воспроизводимой величины и убедиться, что на экране дисплея отображается каждый из предусмотренных символов, а индицируемое значение воспроизводимой величины ориентировочно совпадает с измеренным ее значением на соответствующем выходе.

# Калибратор-измеритель унифицированных сигналов эталонный ИКСУ-2000. Схемы электрические соединений. Режим измерения

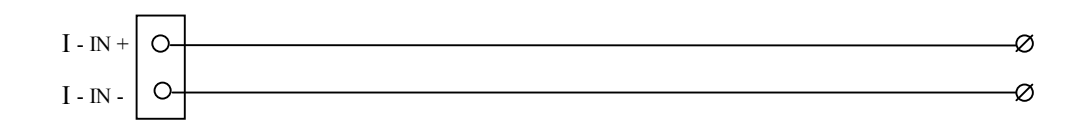

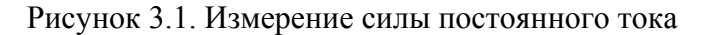

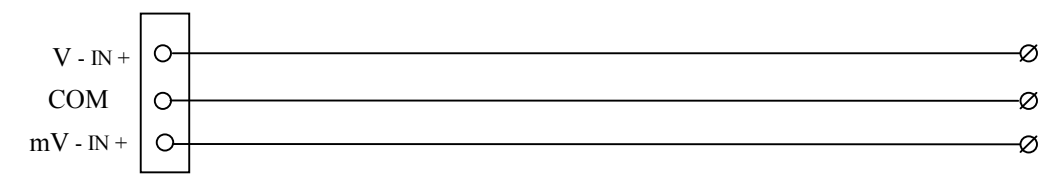

Рисунок 3.2. Измерение напряжения постоянного тока

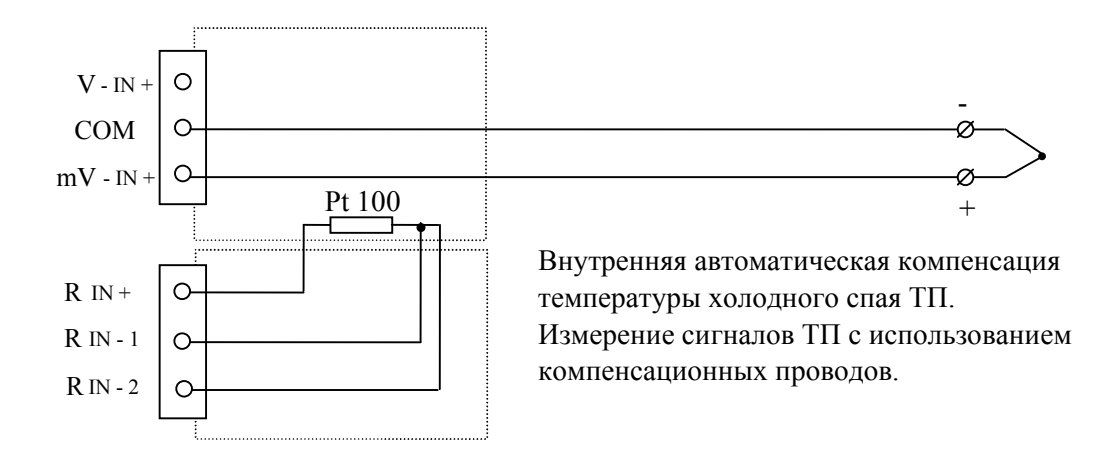

 Рисунок 3.3. Измерение сигнала от преобразователя термо электрического (ТП)

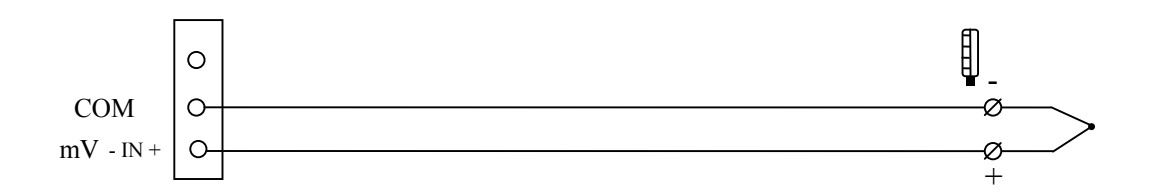

 Рисунок 3.4. Измерение сигналов ТП с использованием медных проводов. Компенсация холодного спая вводится вручную с клавиатуры ИКСУ

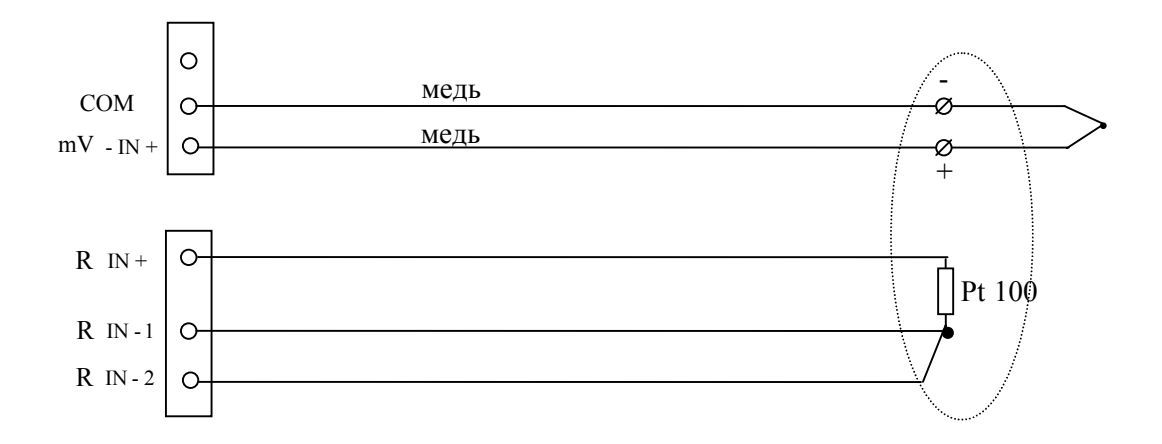

Рисунок 3.5. Измерение сигнала ТП с использованием медных проводов. Компенсация холодного спая происходит автоматически при использовании внешнего термо преобразователя сопротивления (ТС) Pt 100

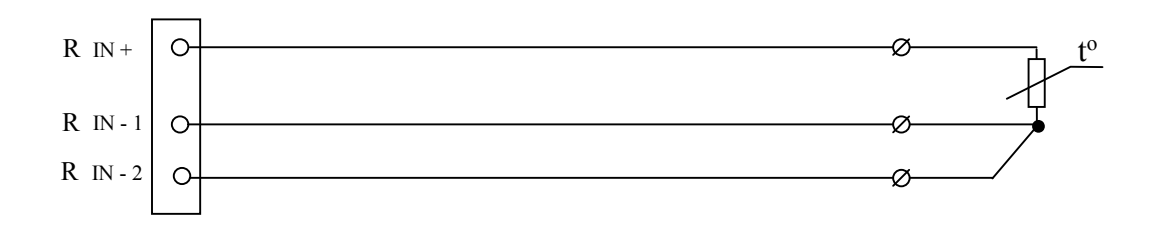

Рисунок 3.6. Измерение сопротивления. Трехпроводное подключение ТС.

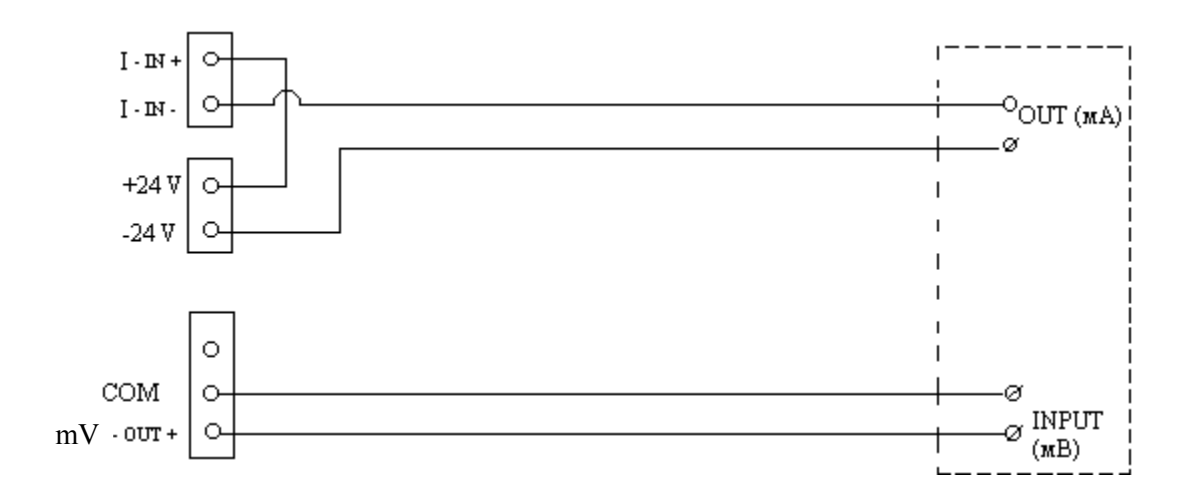

Рисунок 3.7. Калибровка вторичных преобразователей ТП

#### Режим воспроизведения (генерации)

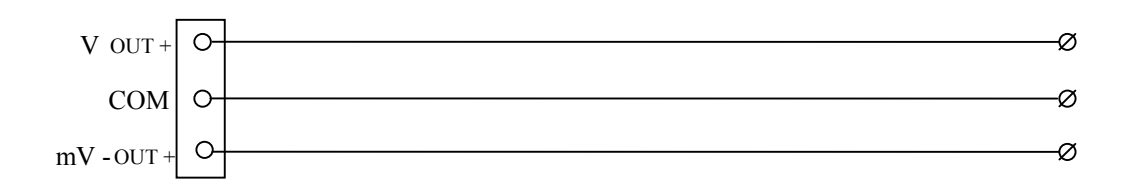

Рисунок 3.8. Генерация напряжения постоянного тока

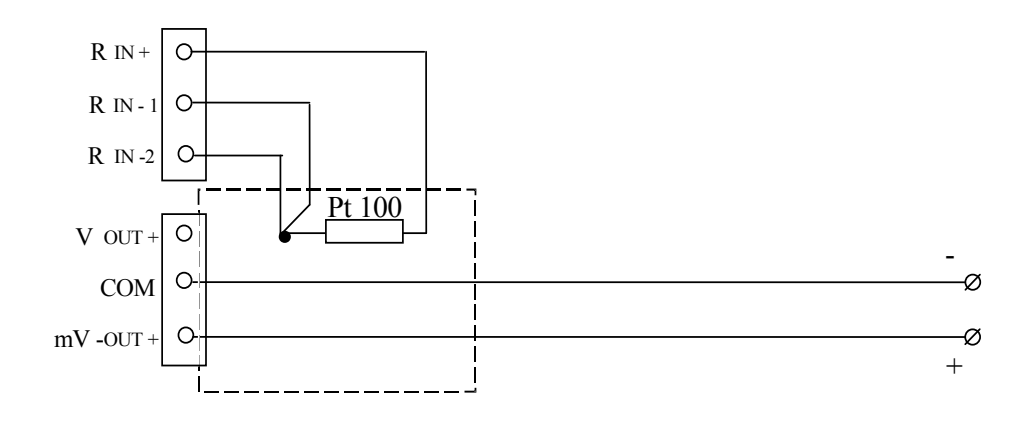

Рисунок 3.9. Генерация сигналов ТП с использованием компенсационных проводов и внутренней компенсации холодного спая

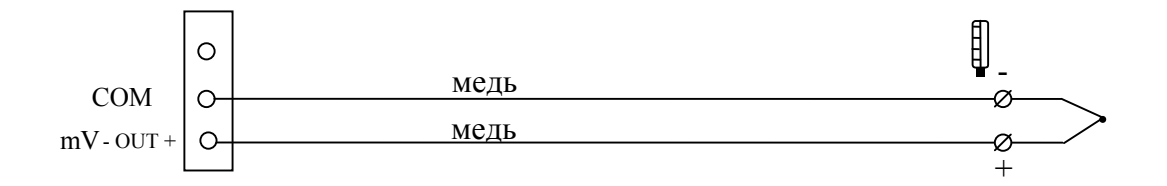

Рисунок 3.10. Генерация сигналов ТП с использованием компенсационных проводов. Компенсация холодного спая вводится вручную с клави атуры ИКСУ

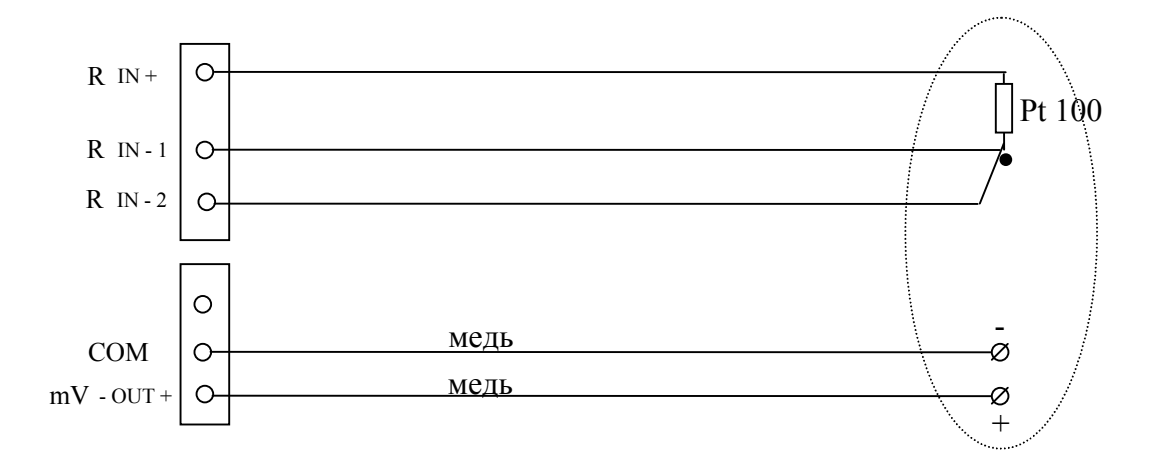

Рисунок 3.11. Генерация сигналов ТП с использованием медных проводов. Компенсация холодного спая происходит автоматически при исполь зовании внешнего ТС Pt 100

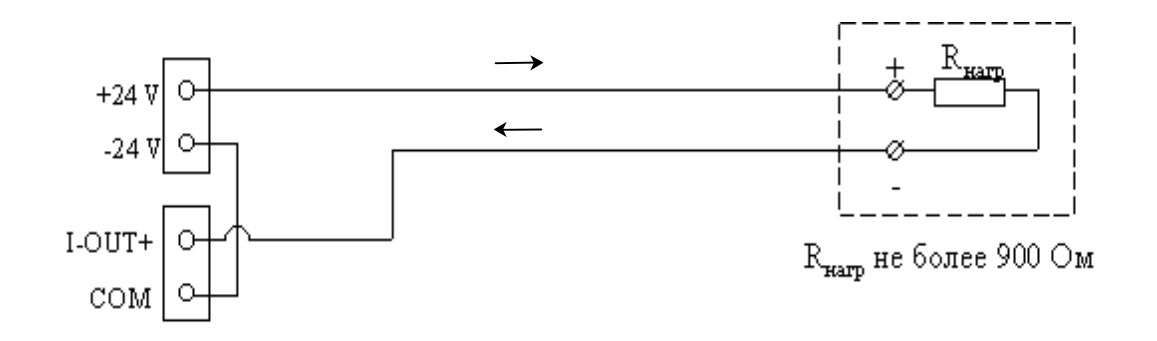

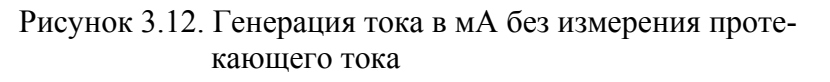

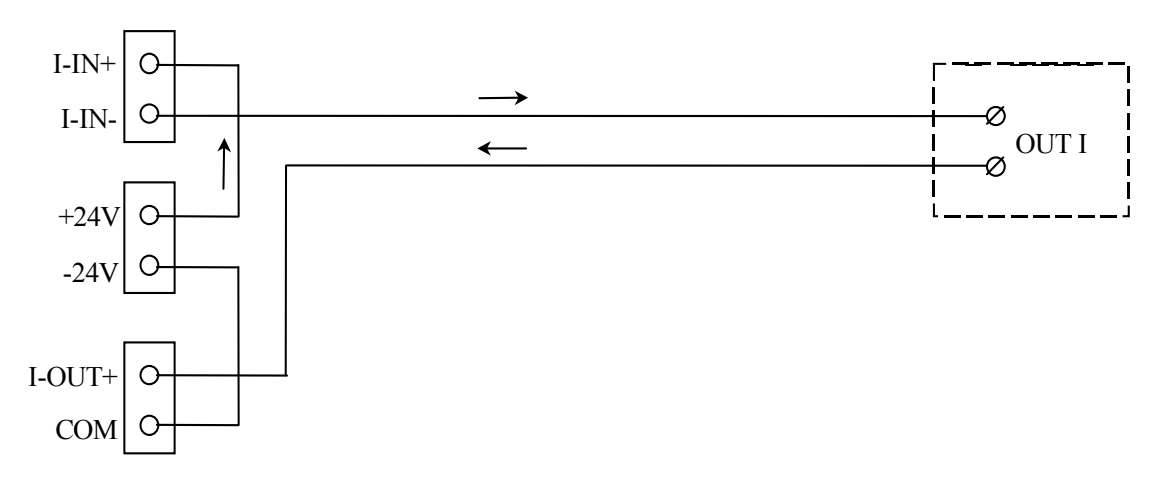

Рисунок 3.13. Генерация тока в мА с измерением проте кающего тока

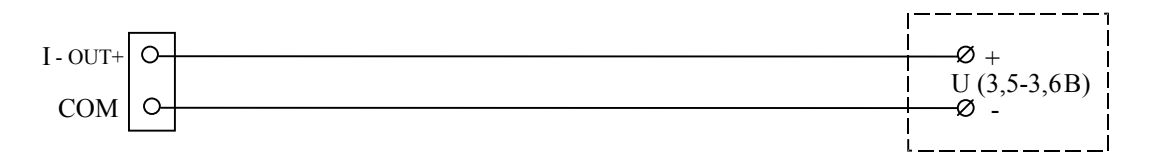

Рисунок 3.14. Генерация выходного унифицированного сигна ла 4…20 мА без измерения протекающего тока

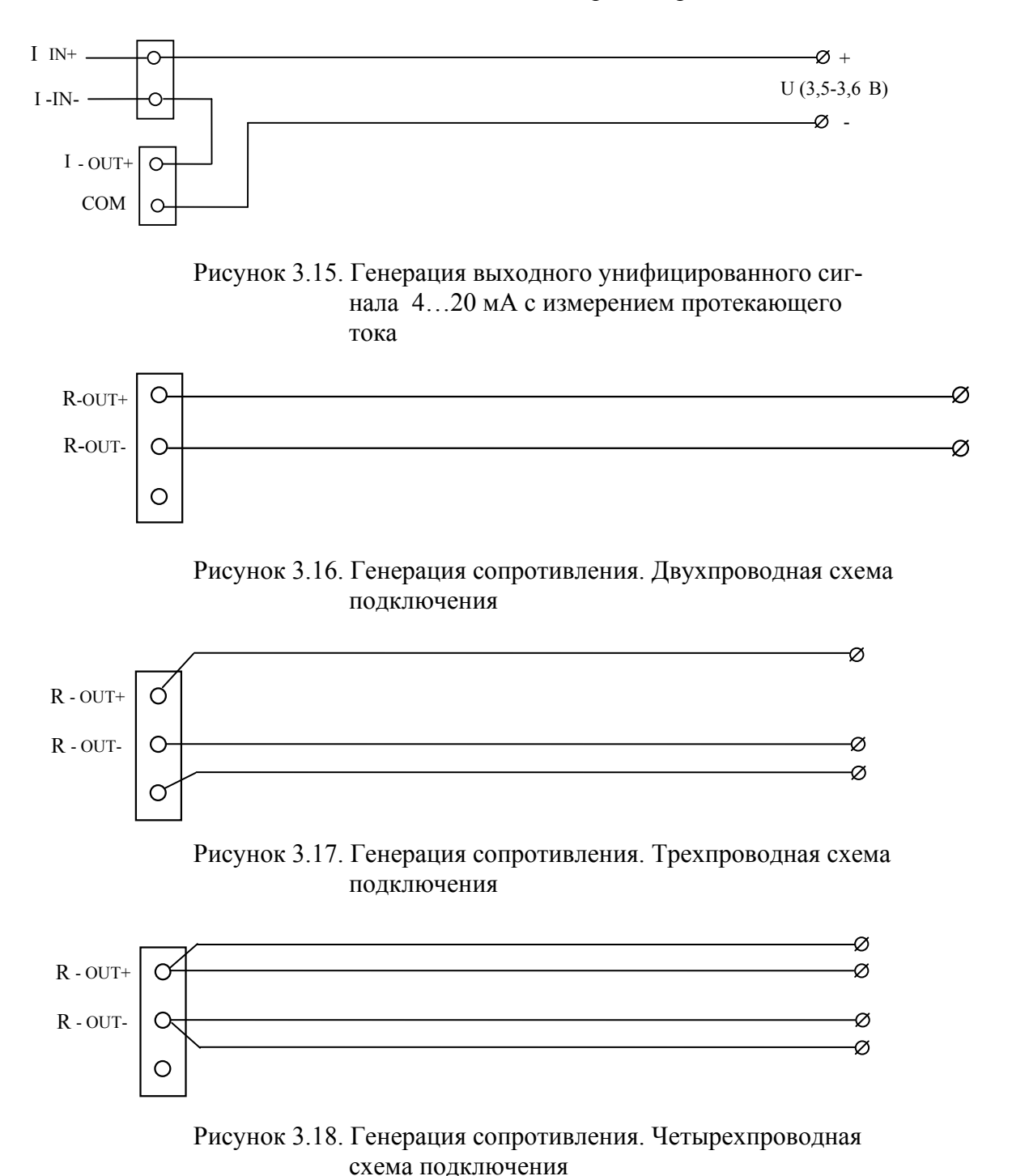

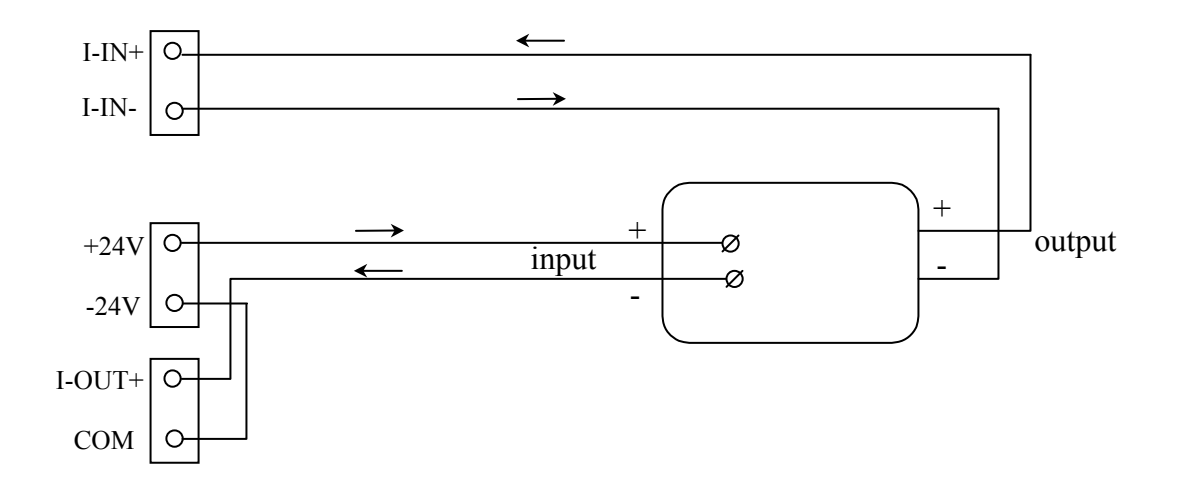

Рисунок 3.19. Калибровка по замкнутому контуру

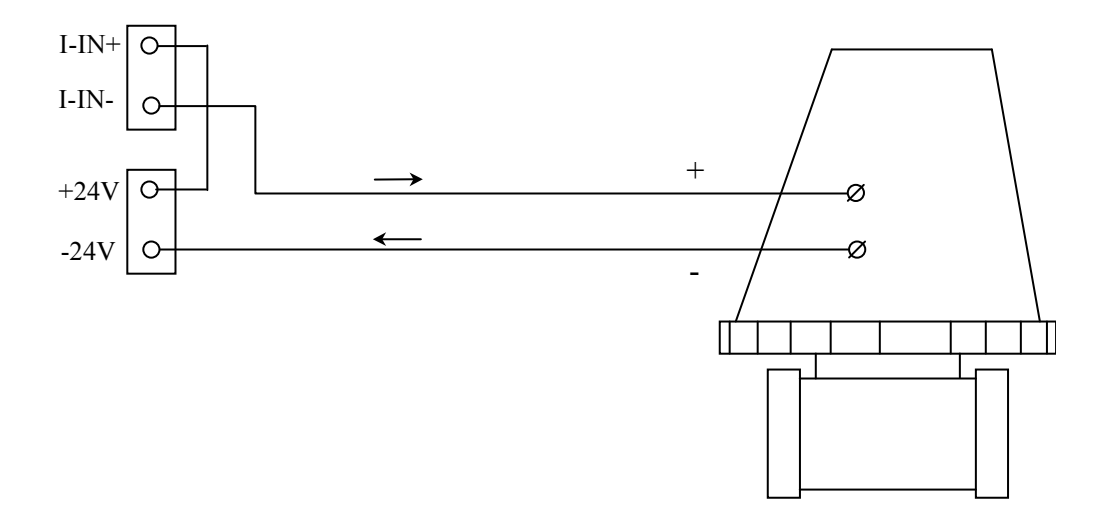

Рисунок 3.20. Калибровка преобразователей по двух проводной схеме

#### 3.2. Использование изделия

3.2.1. Работа с меню

На экране дисплея располагается меню

Экран дисплея ИКСУ после его

включения представлен на рисунке 3.21 Рисунок 3.21

 меню ЭМУЛЯЦИЯ

Используя клавиши ↑ или ↓, можно пролистать все команды меню. После выбора команды нажмите клавишу ENTER (ВВОД).

Функция (режим работы) ИКСУ и соответствующее сообщение на экране дисплея соответствуют приведенным в таблицах 3.1 … 3.6.

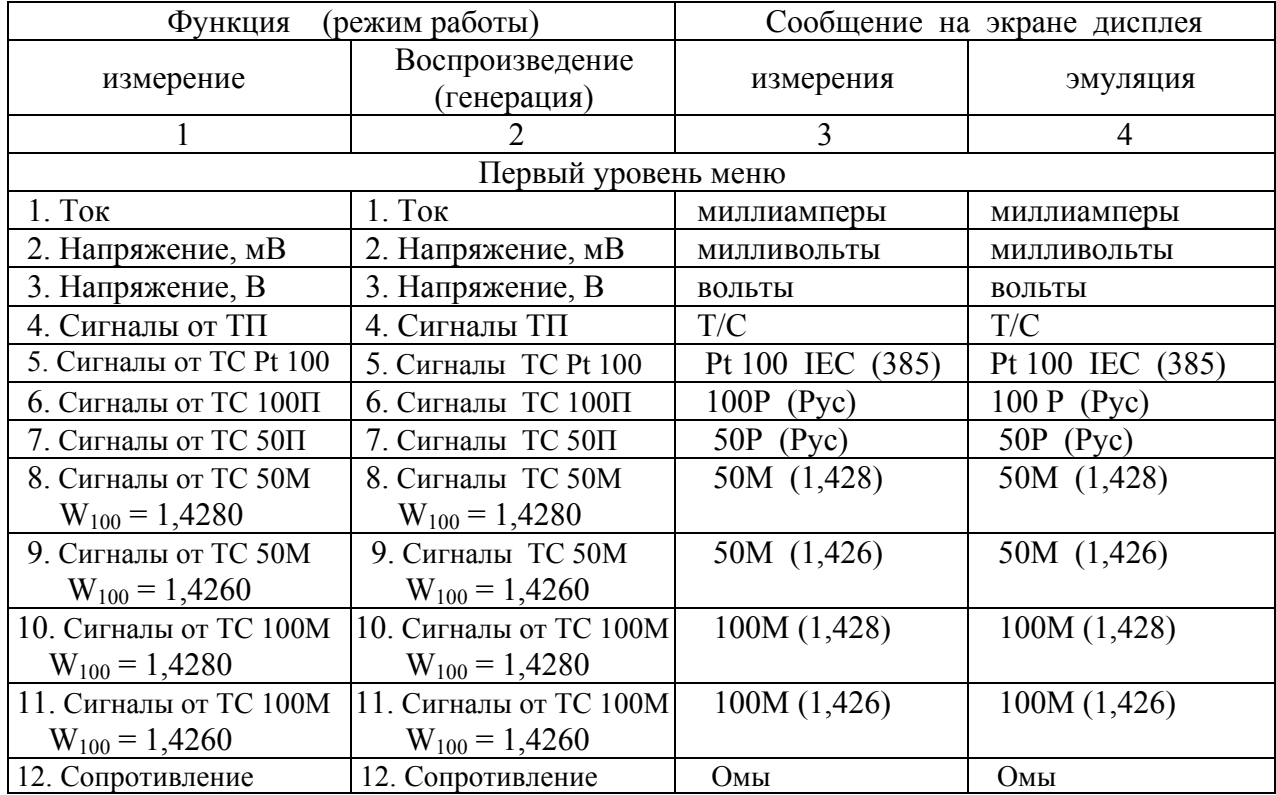

Таблица 3.1 – Первый уровень меню

Сохранить выбранный режим работы можно при помощи программируемых клавиш PROGR, кл. 1…6.

Сообщение, высвечивающееся на экране дисплея в режиме программирования ПРОГРАММИР. КЛАВИШ представлено на рисунках 3.22, 3.23.

Для сохранения состояния меню следует нажать на одну из клавиш 1…6.

# меню

Рисунок 3.22

 Нажмите клавишу 1--6 для сохран.сост.меню

Рисунок 3.23

#### Работа с ТП

При работе с преобразователями термоэлектрическими (ТП) в ИКСУ предусмотрены внутренняя и внешняя автоматические и ручная компенсации температуры холодного спая ТП:

- внутренняя автоматическая компенсация осуществляется с помощью термопре образователя сопротивления ТС Pt 100, установленного вблизи входных клемм;
- внешняя атоматическая компенсация осуществляется с помощью ТС Pt 100, установленного на расстоянии от входных клемм;
- ручная компенсация осуществляется путем ввода значений температуры холод ного спая ТП с клавиатуры.

Подменю компенсации температуры холодного спая ТП приведено в таблице 3.2.

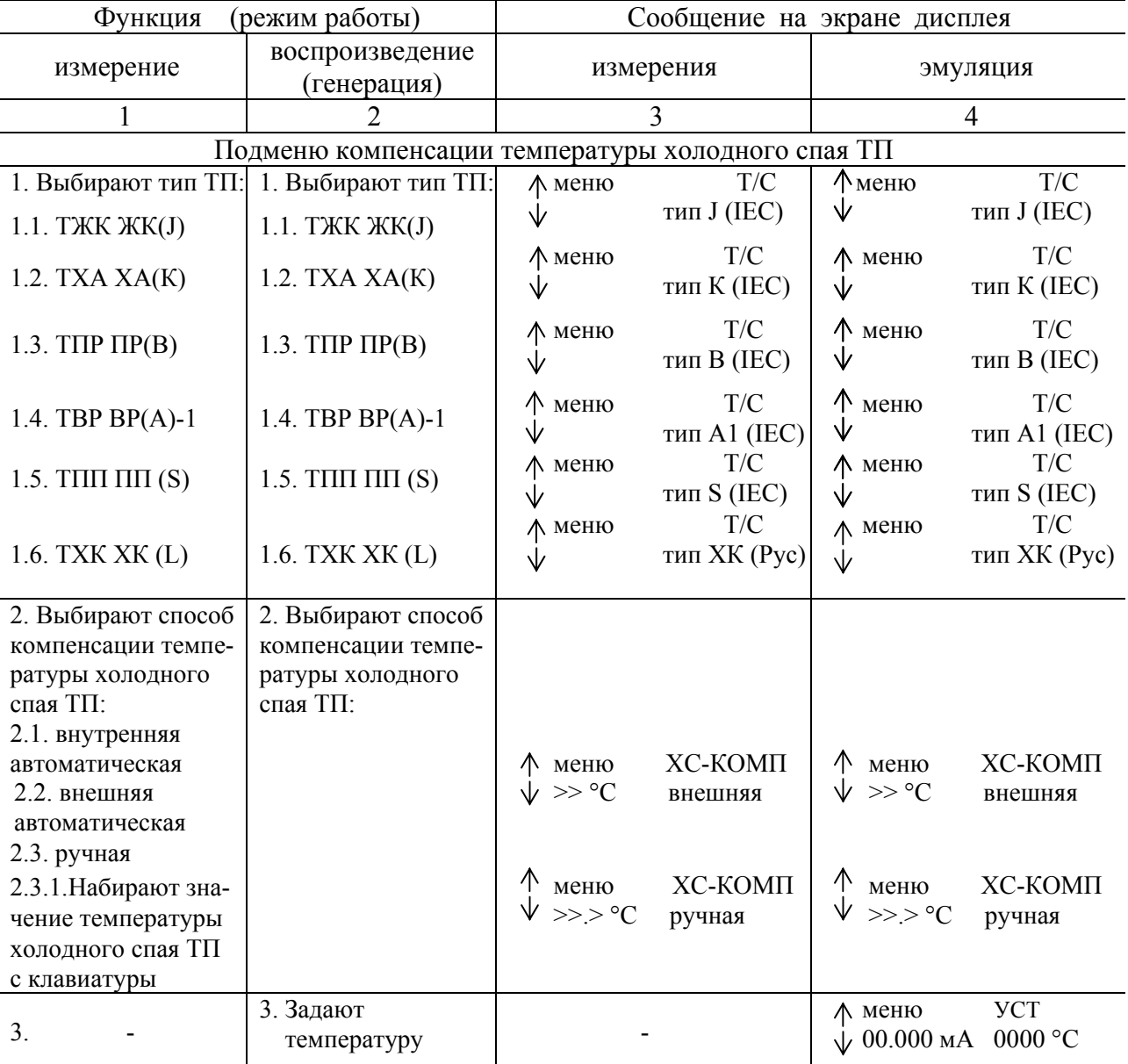

Таблица 3.2 – Подменю компенсации температуры холодного спая ТП

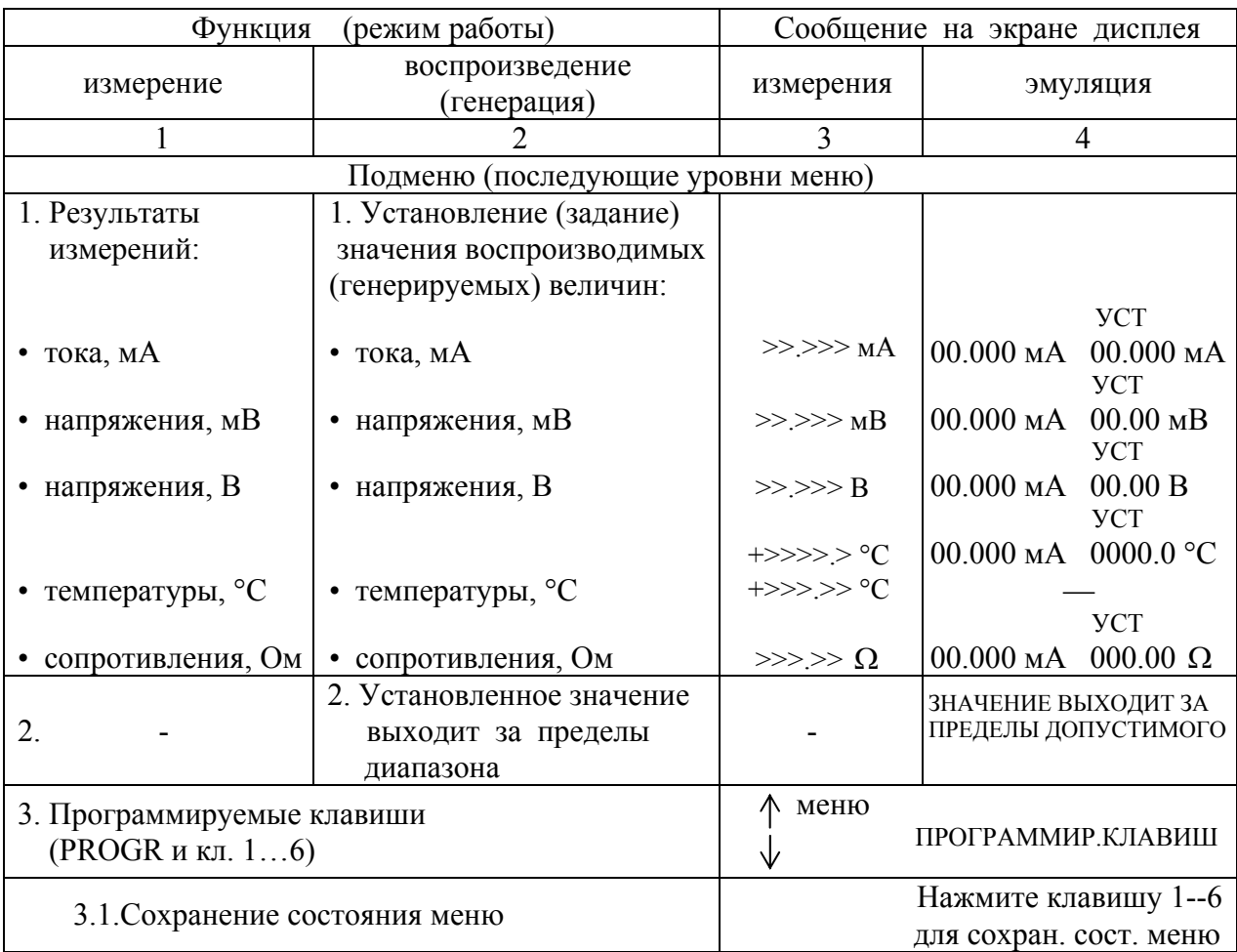

Таблица 3.3 – Подменю (последующие уровни меню)

Порядок работы ИКСУ с меню специальных функций соответствует приведенному в таблице 3.4.

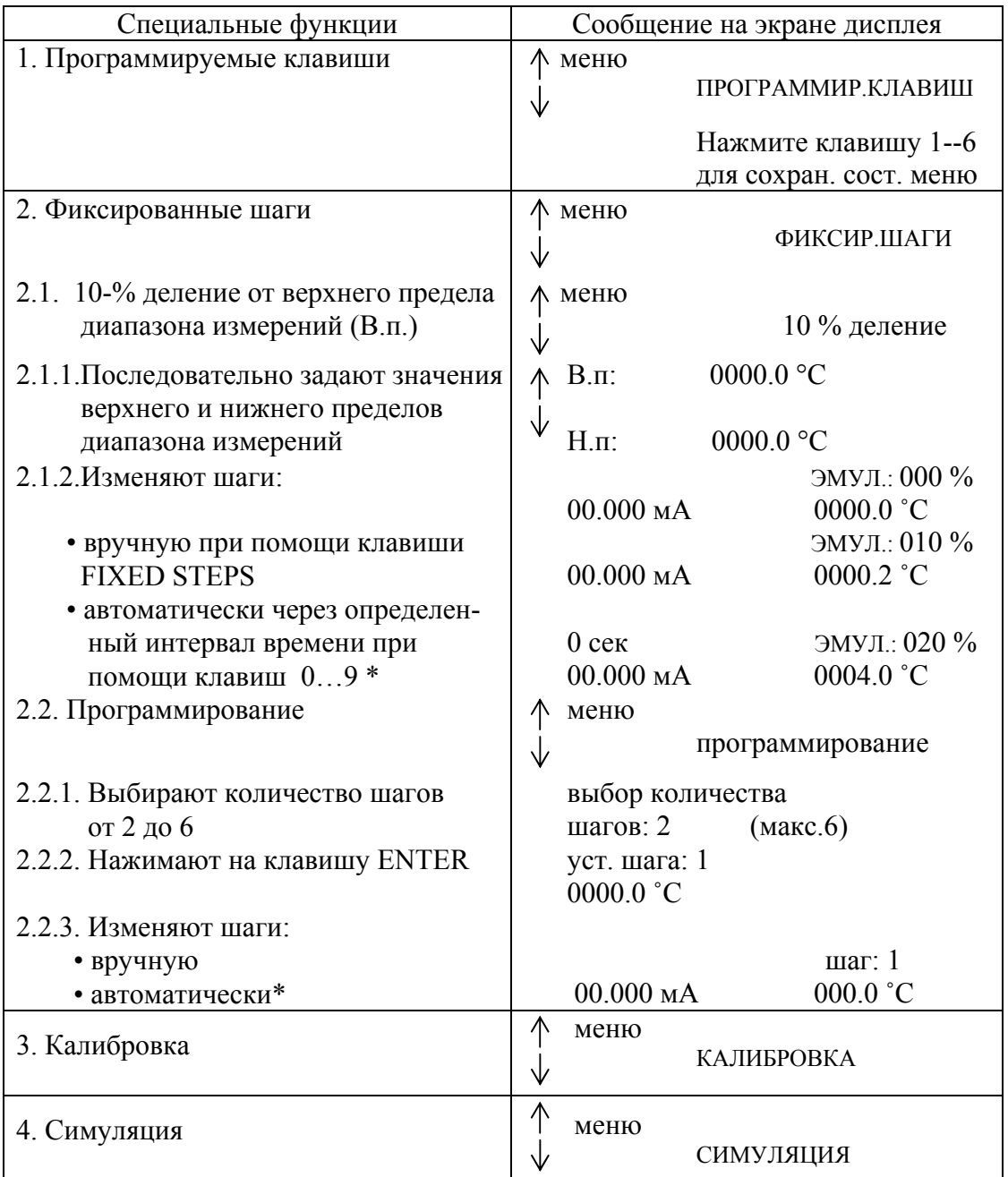

Таблица 3.4 – Меню специальных функций

\* Автоматическое задание шагов при помощи клавиш 0…9. Интервал времени и соответствующая цифра на клавише указаны в таблице 3.5. Может использовать ся в обоих режимах – 10%-ном и программируемом.

Таблица 3.5

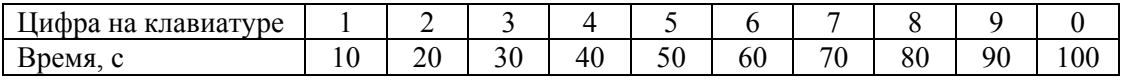

Экран дисплея ИКСУ после перехода к режиму калибровки представлен на рисунке 3.24

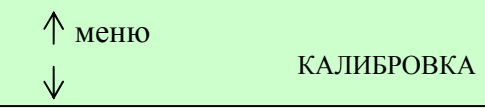

Рисунок 3.24

Функция и порядок работы ИКСУ в режимах калибровки и симуляции и соответствующее сообщение на экране дисплея приведены в таблице 3.6.

Таблица 3.6 – Подменю (последующие уровни меню)

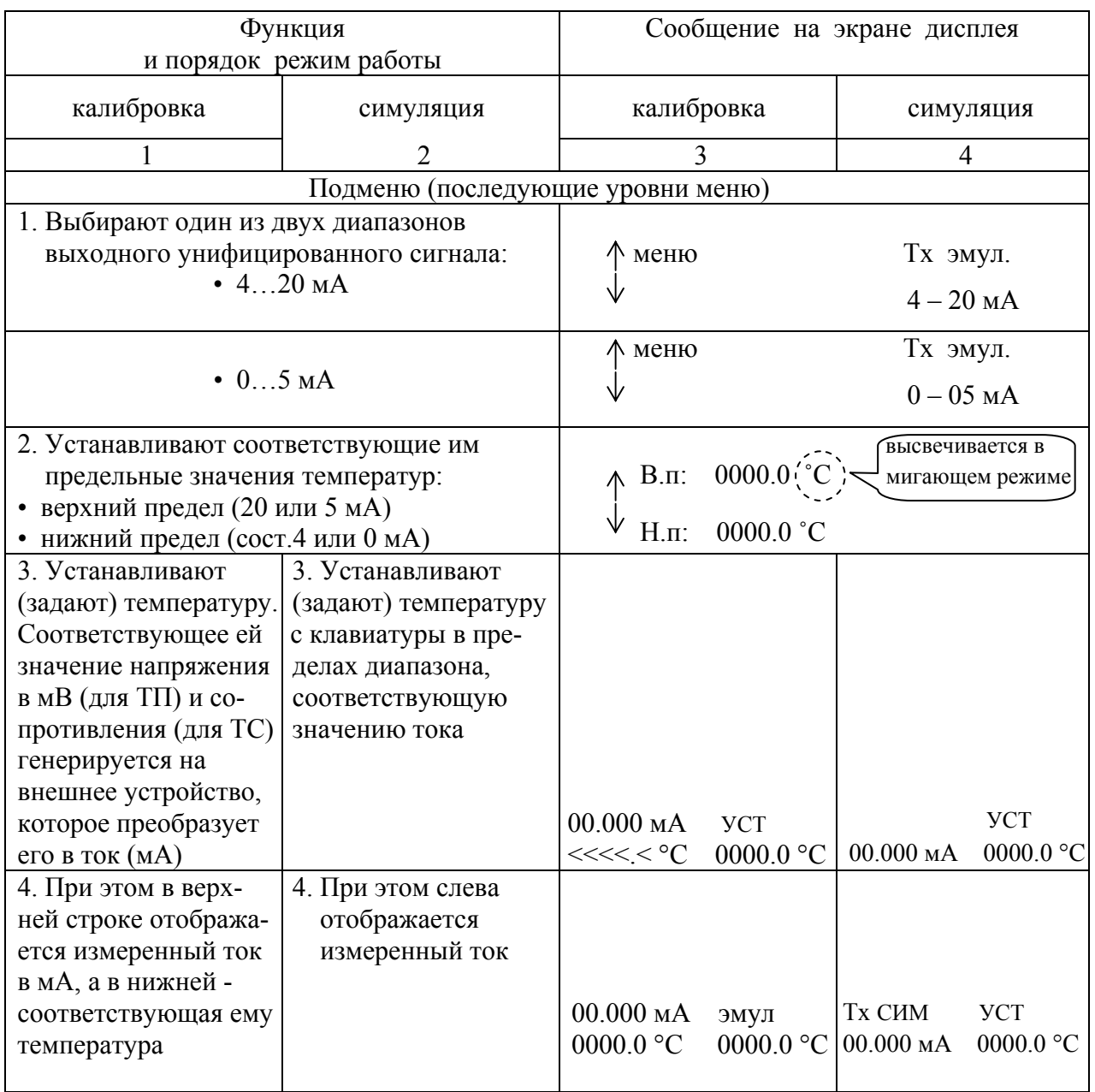

# Функции клавиши INFO

Клавиша INFO информирует в каком пункте меню находится пользователь. При нажатии на клавишу INFO на экране появляются все предыдущие установки. Также на экран выводятся реальные значения напряжения в мВ или сопротивления в Ом для ТП и ТС в случае измерения или эмуляции. Клавишу INFO можно использовать для следующих режимов:

- эмуляции температуры;
- измерения температуры;
- калибровки температурных преобразователей;
- симуляции температурных преобразователей.

Пример работы ИКСУ в режиме эмуляции сигнала ТП типа ТЖК ЖК (J)

После включения на экране дисплея появляются последовательно сообщения, представленные на рисунках 3.25, 3.26

 Калибратор измеритель ИКСУ-2000

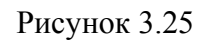

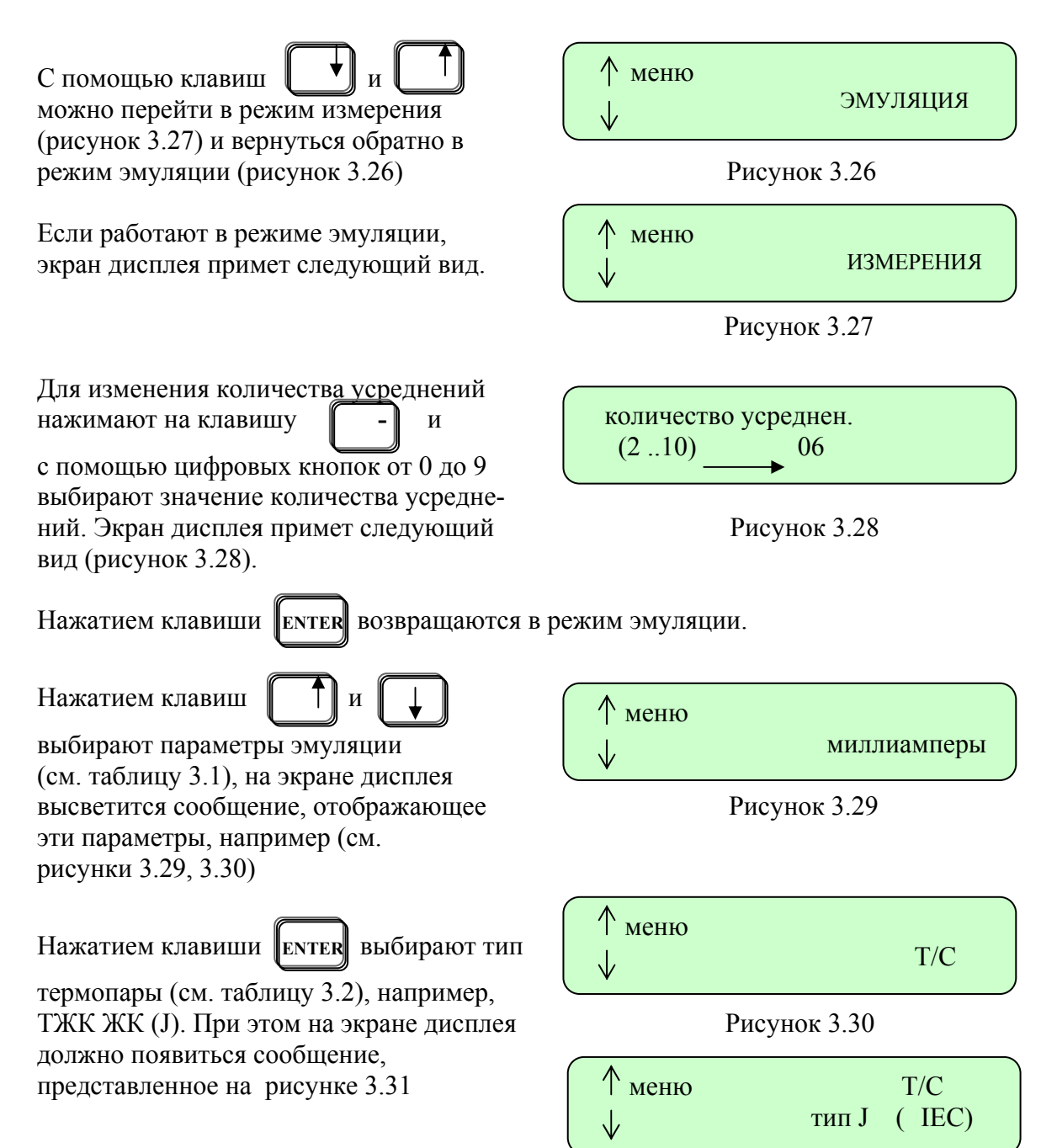

Рисунок 3.31

Нажатием клавиши **ENTER** выбирают способ компенсации температуры холодного спая ТП (см. таблицу 3.2).

# Нажимая клавиши  $\parallel$   $\top$   $\parallel$  и

выбирают внешнюю или ручную Рисунок 3.32 компенсацию. На экране дисплея высветится соответствующее сообщение (см. рисунки 3.32, 3.33).

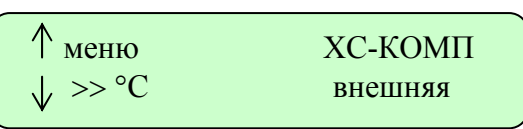

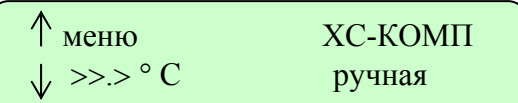

Рисунок 3.33

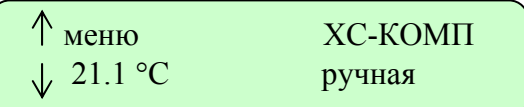

Рисунок 3.34

Нажатием клавиши **ENTER** переходят на

С помощью цифровых клавиш устанавливают значение ручной компенсации. Экран дисплея примет следующий вид (см. рисунок 3.34).

следующий уровень, представленный на рисунке 3.35. Слева отображается значение измеренного тока в мА, а справа устанавливают значение температуры для эмуляции (с помощью цифровых клавиш).

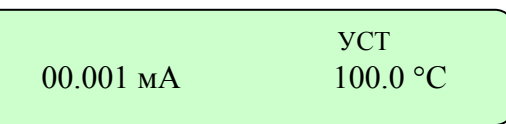

После нажатия на клавишу **ENTER** переходят в режим эмуляции (см. рисунок 3.36).

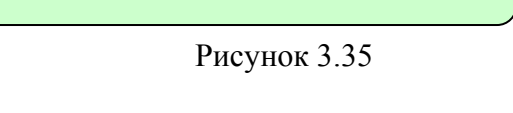

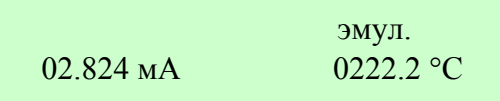

Рисунок 3.36

С этого уровня нажатием клавишу∥ **PROGR** можно перейти в меню специальных

функций (см. таблицу 3.4), в котором выбирают один из следующих пунктов:

- 1. Программирование клавиш.
- 2. Фиксированные шаги.
- 3. Калибровка.
- 4. Симуляция.

Например, если выбирают пункт 2, то на экране дисплея высвечивается сообщение, представленное на рисунке 3.37.

Меню<br>Пориксир.шаги

Рисунок 3.37

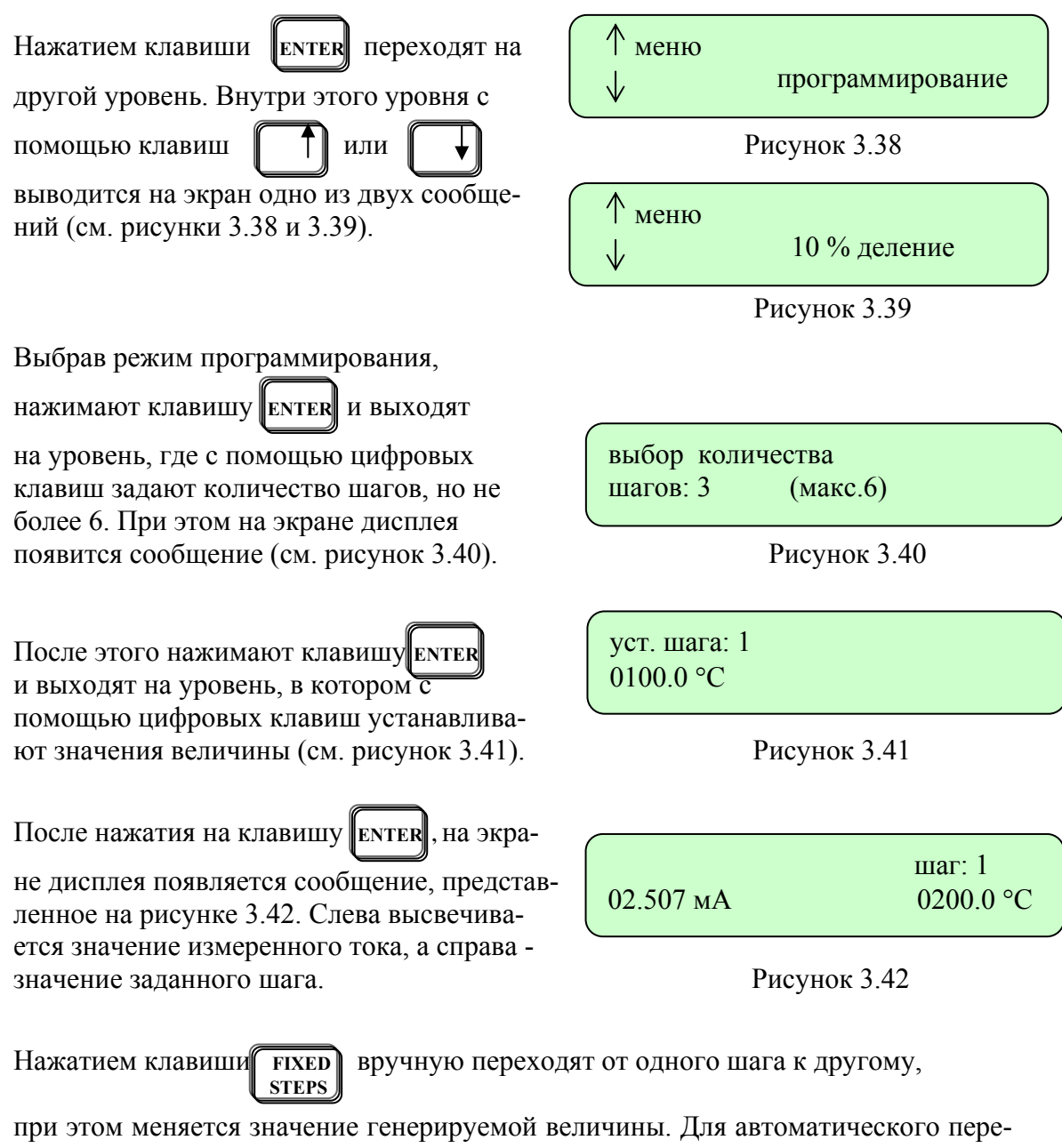

хода от шага к шагу нажимают одну из цифровых клавиш. Если нажимают клавишу 1, то слева отображается время от 1 до 10 сек, если клавишу 2, то отображается время от 1 до 20 сек, и т.д.. Экран дисплея примет следующий вид (см. рисунок 3.43).

| $68$ cek    | $\text{max: } 2$ |
|-------------|------------------|
| $00.000$ MA | $0022.2$ °C      |
|             |                  |

Рисунок 3.43

Чтобы выйти из этого режима, нажимают клавишу **FIXED** .

**STEPS** 

### 4. МЕТОДИКА ПОВЕРКИ

4.1. Поверку ИКСУ проводят органы Государственной метрологической службы или другие уполномоченные органы, организации, имеющие право поверки. Требования к организации, порядку проведения поверки и форма представления результатов поверки определяются ПР 50.2.006-94 «ГСИ. Поверка средств измерений. Организация и порядок проведения».

4.2. Межповерочный интервал составляет1 год.

4.3. Операции и средства поверки

При проведении поверки выполняют операции и применяют средства поверки, указанные в таблице 4.1.

Таблица 4.1

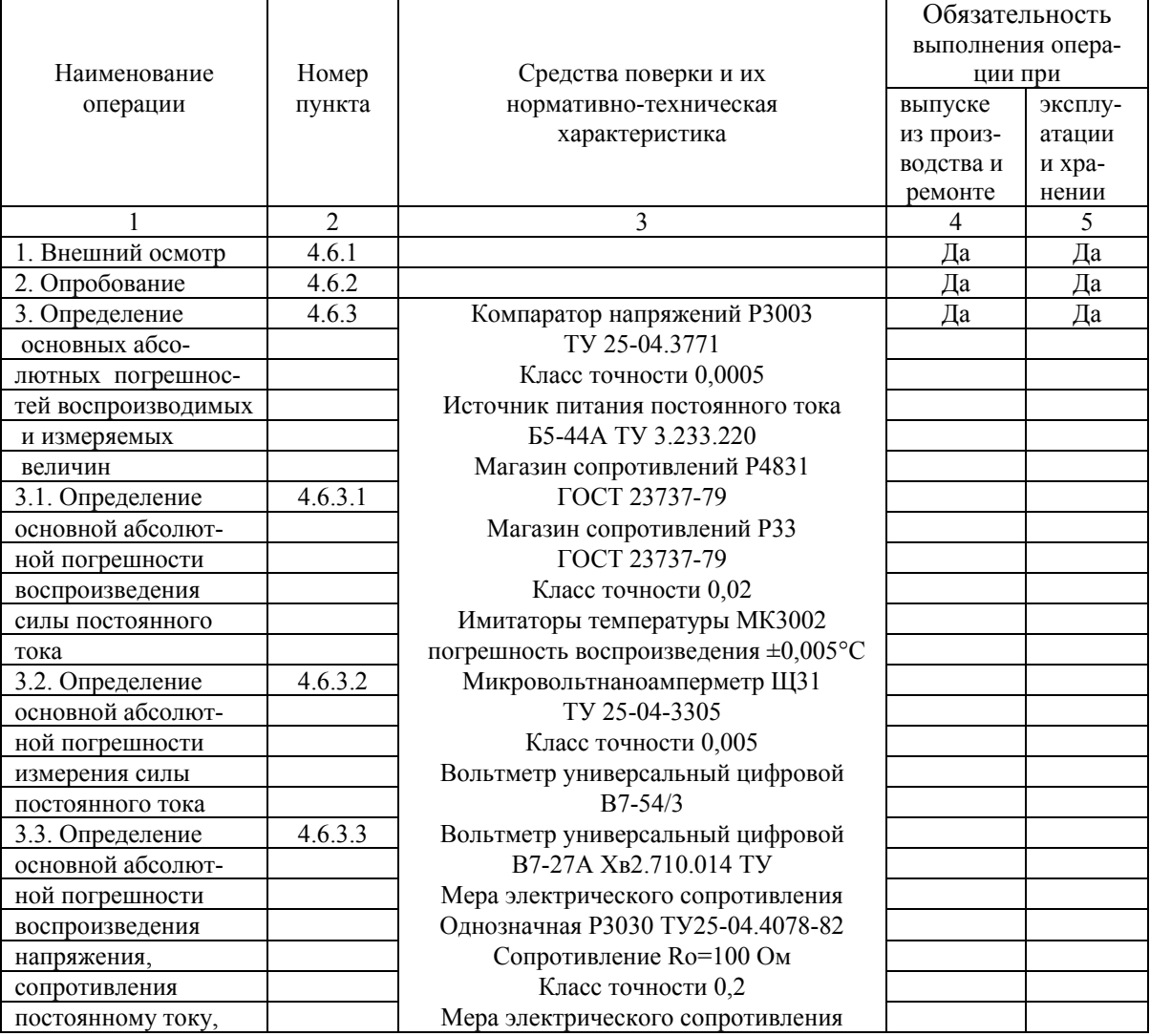

#### Продолжение таблицы 4.1

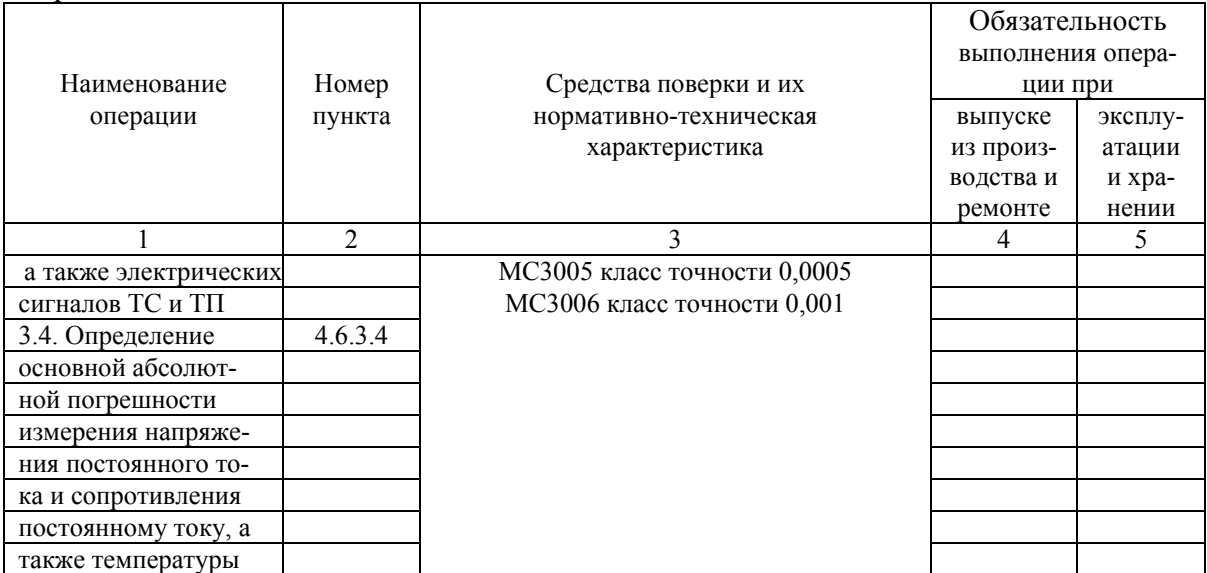

*Примечание. Допускается применять отдельные вновь разработанные или находящиеся в применении средства поверки, поверенные в органах Государственной метрологической службы и удовлетворяющие по точности требованиям настоящей методики поверки.* 

4.4. Требования к безопасности.

4.4.1. Все работы при проведении поверки производятся с соблюдением требований безопасности, приведенных в разделе 5 настоящего руководства по эксплуатации.

# 4.5. Условия поверки и подготовка к ней

4.5.1. Поверка проводится при нормальных условиях:

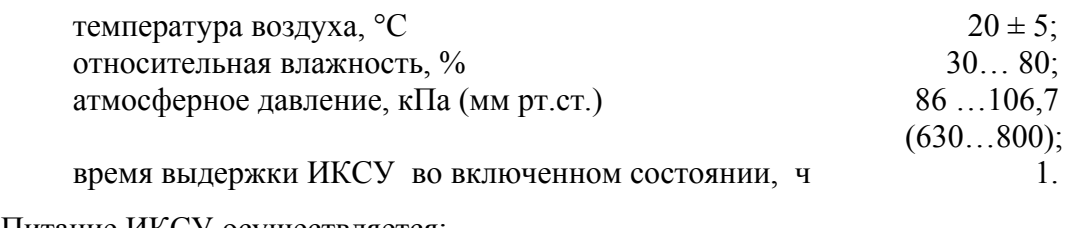

Питание ИКСУ осуществляется:

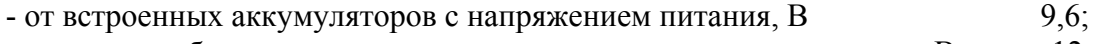

- от сетевого блока питания с номинальным напряжением питания, В 12.

4.5.2. Операции, производимые со средствами поверки и поверяемыми ИКСУ, в соответствии с эксплуатационной документацией и настоящим руководством по эксплуатации.

4.5.3. Перед проведением поверки выполняют следующие подготовительные работы:

1) ИКСУ выдерживают в условиях, установленных в п. 4.5.1 в течение 4 ч;

2) средства поверки подготавливают к работе в соответствии с эксплуата ционной документацией.

4.6. Проведение поверки

4.6.1. Внешний осмотр

Внешний осмотр ИКСУ в соответствии с п. 3.12 настоящего руководства по эксплуатации.

4.6.2. Опробование проводится в соответствии с п. 3.1.4.

4.6.2.1. Проверка и подстройка «нулей» преобразования:

1) Подключить ИКСУ (разъем Rout) к вольтметру Щ300 (диапазон 1 мВ) соединительным кабелем №4, присоединив один из проводов белого цвета кабеля к плюсу, а один из проводов черного цвета к минусу вольтметра Щ300.

2) Подключит ИКСУ к ПЭВМ с помощью 0-модемного кабеля, входящего в комплект поставки.

3) Запустить программу калибровки ИКСУ (далее - программа). Программа калибровки – НКГЖ.00003-01 поставляется по отдельному заказу.

4) Установить в окне программы «Вид калибровки»: «Калибровка генерации сопротивления (Ом)».

5) Установить максимальное генерируемое значение сопротивления (кнопка <Уст. max знач.>) и убедиться, что показания Щ300 не превышают значения ±0,005 мВ. При необходимости подстроить «ноль» потенциометром R-max.

6) Установить минимальное генерируемое значение сопротивления (кнопка <Уст. min знач.>) и убедиться, что показания Щ300 не превышают значения ±0,005 мВ. При необходимости подстроить «ноль» потенциометром R-min.

7) Установить максимальное генерируемое значение сопротивления (кнопка <Уст. max знач.>) и убедиться, что показания Щ300 находятся в диапазоне ±0,005 мВ, в противном случае повторить пп. 4.6.2.1.5),…4.6.2.1.7).

4.6.3. Определение значений основных абсолютных погрешностей воспроизводимых и измеряемых величин

4.6.3.1. Определение основной абсолютной погрешности воспроизведения силы постоянного тока определяют в двух испытуемых точках, соответствующих 5 и 95 % диапазона воспроизведения, для чего:

- 1) подключают к соответствующему генераторному выходу ИКСУ измерительный прибор согласно рисунку 3.13…3.15;
- 2) пользуясь указаниями п. 3.2 производят соответствующую конфигурацию ИКСУ;
- 3) задают значение воспроизводимой величины, соответствующее поверяемой точке диапазона воспроизведения;
- 4) снимают показания с измерительного прибора.

Основная абсолютная погрешность воспроизведения силы постоянного тока должна находиться в пределах, установленных в таблице 2.1.

4.6.3.2. Определение основной абсолютной погрешности измерения силы постоянного тока определяют в двух поверяемых точках, соответствующих 5 и 95 % диапазона измерений, для чего:

- 1) подключают источник калиброванных токов согласно рисунку 3.1;
- 2) производят конфигурацию ИКСУ в соответствии с п. 3.2;
- 3) на соответствующий вход подают плавно изменяющийся сигнал, при этом на экране дисплея отображается каждый из предусмотренных в нем символов и значение измеряемой величины;
- 4) на входе ИКСУ устанавливают значение силы постоянного тока, соответствующее поверяемой точке.

Основная абсолютная погрешность измерения силы постоянного тока должна находиться в пределах, установленных в таблице 2.1.

4.6.3.3. Определение основной абсолютной погрешности воспроизведения напряжения постоянного тока и сопротивления постоянному току, а также электрических сигналов ТС и ТП следует определять в поверяемых точках, соответствующих 5, 25, 50, 75 и 95 % диапазона воспроизведения, для чего:

- 1) подключают к соответствующему генераторному выходу ИКСУ измерительный прибор согласно рисунку 3.8…3.11, 3.16…3.18;
- 2) производят соответствующую конфигурацию ИКСУ;
- 3) задают значение воспроизводимой величины на ИКСУ, соответствующее поверяемой точке диапазона;
- 4) снимают показания с измерительного прибора.

Основные абсолютные погрешности воспроизводимых величины должны находиться в пределах, установленных в таблице 2.1 и таблице 2.2 для соответствующих величин.

4.6.3.4. Определение основной абсолютной погрешности измерения напряжения постоянного тока и сопротивления постоянному току, а также температуры определяют в поверяемых точках, соответствующих 5, 25, 50, 75 и 95 % диапазона измерений, для чего:

- 1) подключают к соответствующему входу ИКСУ источник калиброванных напряжений, магазин сопротивлений или компаратор напряжений посредством калибровочного кабеля (для конфигураций ИКСУ с входными сигналами от ТС и ТП соответственно) согласно рисункам 3.2…3.7;
- 2) производят соответствующую конфигурацию ИКСУ;
- 3) на соответствующий вход ИКСУ подают плавно изменяющийся сигнал, при этом на экране дисплея отображается каждый из предусмотренных в нем символов и значение измеряемой величины;
- 4) на источнике калиброванных напряжений, магазине сопротивлений или компараторе напряжений устанавливают последовательно значения напряжения, сопротивления или т.э.д.с, соответствующие поверяемой точке диапазона измерений;
- 5) номинальные статистические характеристики преобразования (НСХ) ТС и ТП должны соответствовать ГОСТ 6651-94 и ГОСТ Р 8.585-2001 соответственно;
- 6) по окончании измерений на экране дисплея ИКСУ отобразятся значения измеряемой величины.

Основная абсолютная погрешность измеряемой величины должна находиться в пределах, установленных в таблицах 2.1, 2.2.

4.7. Оформление результатов поверки

4.7.1. Результаты поверки оформляют протоколом по форме приложения Б.

4.7.2. Положительные результаты первичной и периодической поверок ИКСУ органом Государственной метрологической службы оформляют свидетельством о государственной поверке установленной формы по ПР 50.2.006-94.

4.7.3. Отрицательные результаты поверки ИКСУ оформляют извещением о непригодности по форме ПР 50.2.006-94, а ИКСУ не допускают к применению.

#### 5. ТЕХНИЧЕСКОЕ ОБСЛУЖИВАНИЕ

5.1. Техническое обслуживание ИКСУ сводится к соблюдению правил эксплуатации, хранения и транспортирования, изложенных в данном руководстве по эксплуатации, профилактическим осмотрам, периодической поверке и ремонтным работам.

5.2. Профилактические осмотры проводятся в порядке, установленном на объекте эксплуатации ИКСУ, но не реже двух раз в год и включают:

1) внешний осмотр;

2) проверку работоспособности.

5.2.1. Внешний осмотр в соответствии с п. 3.1.2 настоящего руководства по эксплуатации.

5.2.2. Проверка работоспособности включает:

- 1) проверку пригодности аккумуляторов;
- 2) проверку прочности крепления линии связи с внешними устройствами;
- 3) опробование в соответствии с п. 3.1.4;
- 4) проверку точности измерений и воспроизведения величин в точках, соответствующих 5, 50, 95 % диапазона в соответствии с п. 4.6.3.

При проведении проверки работоспособности в соответствии с пп. 5.2.2.4), когда исключена возможность использования вспомогательных средств измерений, ИКСУ проверяется только на функционирование. ИКСУ считается функционирующим, если его показания ориентировочно совпадают с измеряемой или воспроизводимой величиной.

5.3. Периодическую поверку ИКСУ производят не реже одного раза в год в соответствии с указаниями, приведенными в разделе 4 настоящего руководства по эксплуатации.

5.4. ИКСУ с неисправностями, не подлежащими устранению при профилактическом осмотре, или не прошедший периодическую поверку, подлежит текущему ремонту.

Ремонт ИКСУ производится на предприятии-изготовителе по отдельному договору.

#### 6. ХРАНЕНИЕ

6.1. Условия хранения ИКСУ в транспортной таре на складе изготовителя и потребителя соответствуют условиям 1 по ГОСТ 15150-69.

В воздухе не должны присутствовать агрессивные примеси.

6.2. ИКСУ следует хранить на стеллажах.

6.3. Расстояние между стенами, полом хранилища и ИКСУ не должно быть менее 100 мм.

#### 7. ТРАНСПОРТИРОВАНИЕ

7.1. ИКСУ транспортируются всеми видами транспорта в крытых транспортных средствах. Крепление тары в транспортных средствах должно производиться согласно правилам, действующим на соответствующих видах транспорта.

7.2. Условия транспортирования ИКСУ соответствуют условиям 5 по ГОСТ 15150-69 при температуре окружающего воздуха от минус 50 до +50 °С с соблюдением мер защиты от ударов и вибраций.

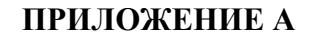

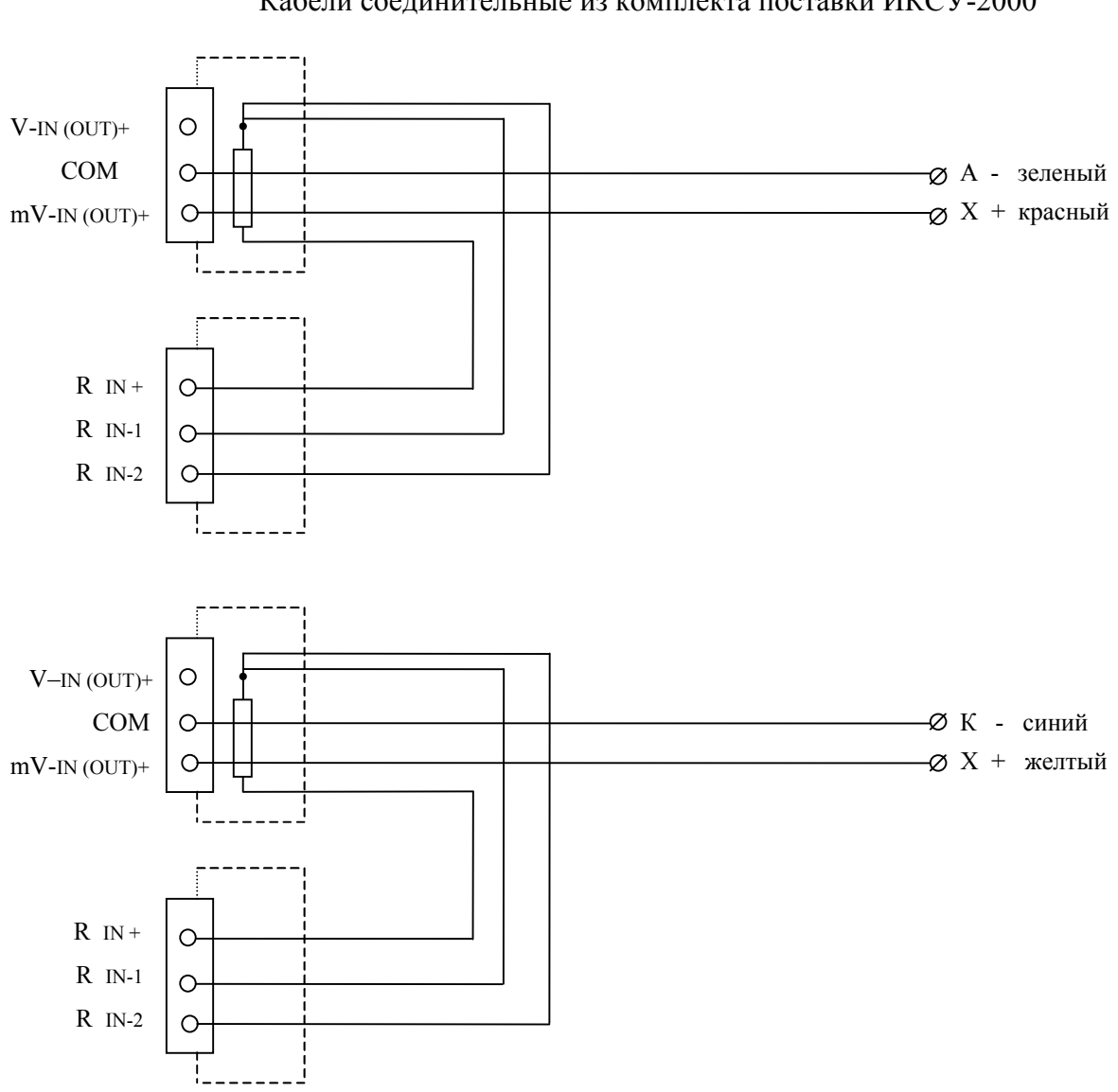

Кабели соединительные из комплекта поставки ИКСУ-2000

Рисунок А.1. Соединительные кабели №1 и №2 для связи с ТП типа ТХА и ТХК соответственно при работе в режимах измерения и генерации.

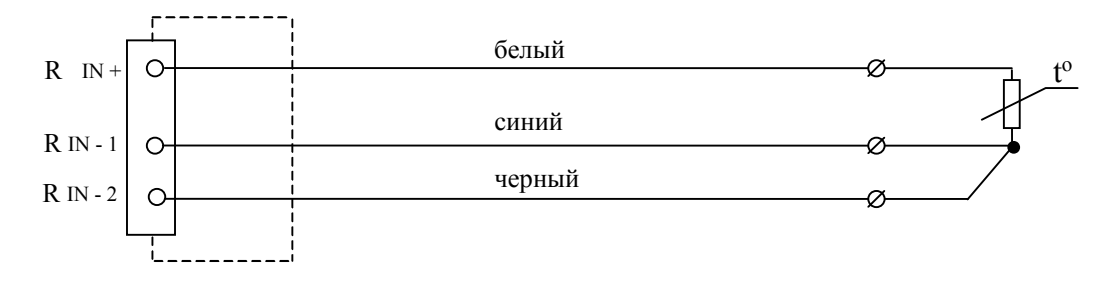

Рисунок А.2. Соединительный кабель № 3 для связи с ТС в режиме измерения и для связи с устройствами по трехпроводной схеме подключения в режиме воспроизведения сигналов от ТС.

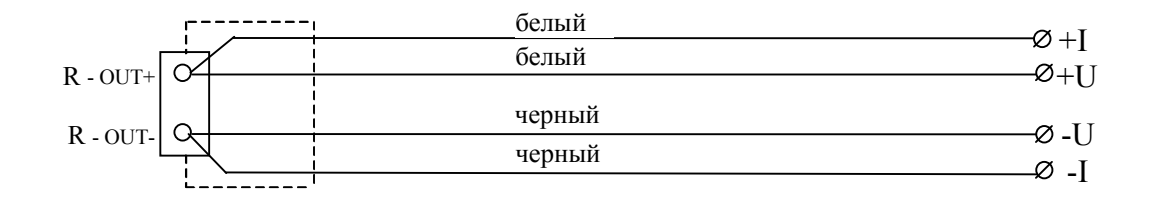

Рисунок А.3. Соединительный кабель №4 для связи с устройствами в режиме генерации сопротивления по двухпроводной и четырехпроводной схемам подключения.

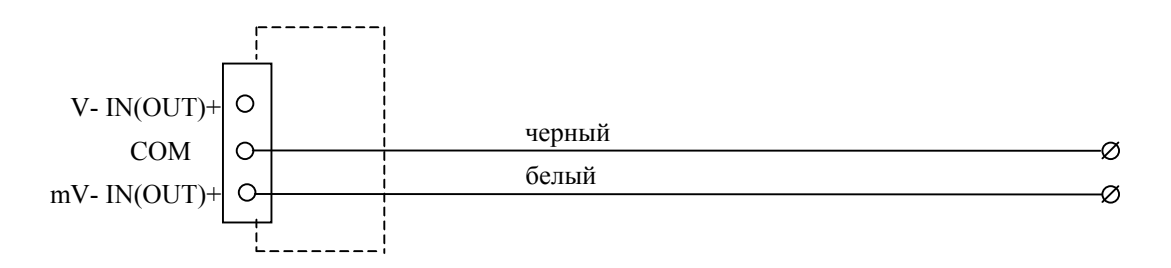

 Соединительный кабель №5/1 для связи с устройствами в режимах измерения и генерации сигналов напряжения до 100 мВ.

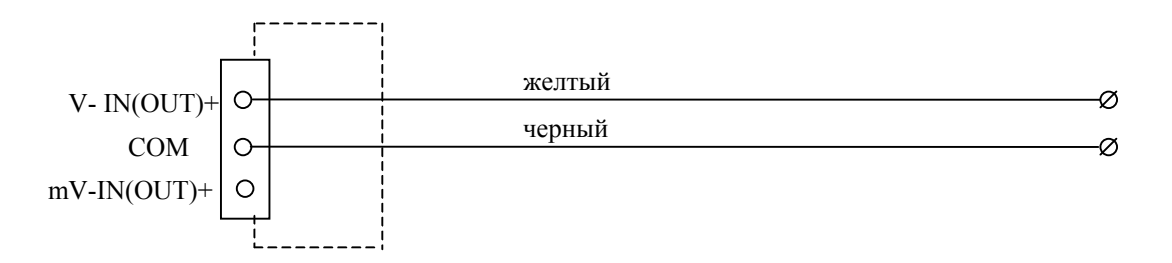

 Соединительный кабель №5/2 для связи с устройствами в режимах измерения и генерации сигналов напряжения до 120 В и 12 В соответственно.

Рисунок А.4. Соединительные кабели для связи с устройствами в режимах измерения и генерации сигналов напряжения.

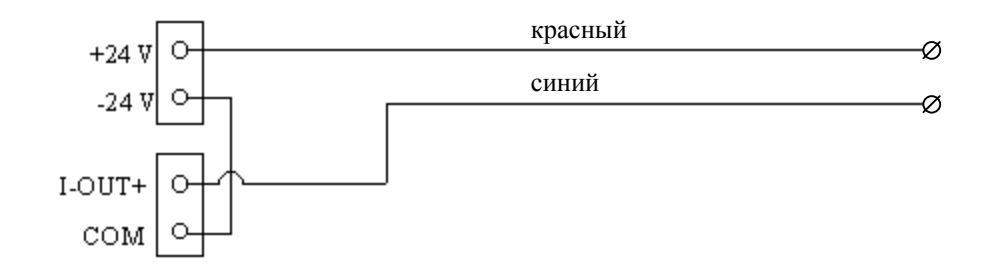

Рисунок А.5. Соединительный кабель №6 в режиме генерации силы постоянного тока.

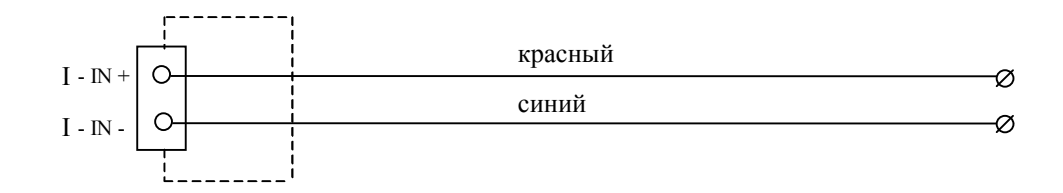

Рисунок А.6. Соединительный кабель №7 в режиме измерения силы постоянного тока.

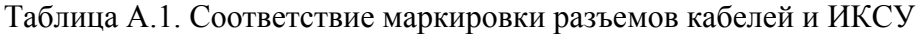

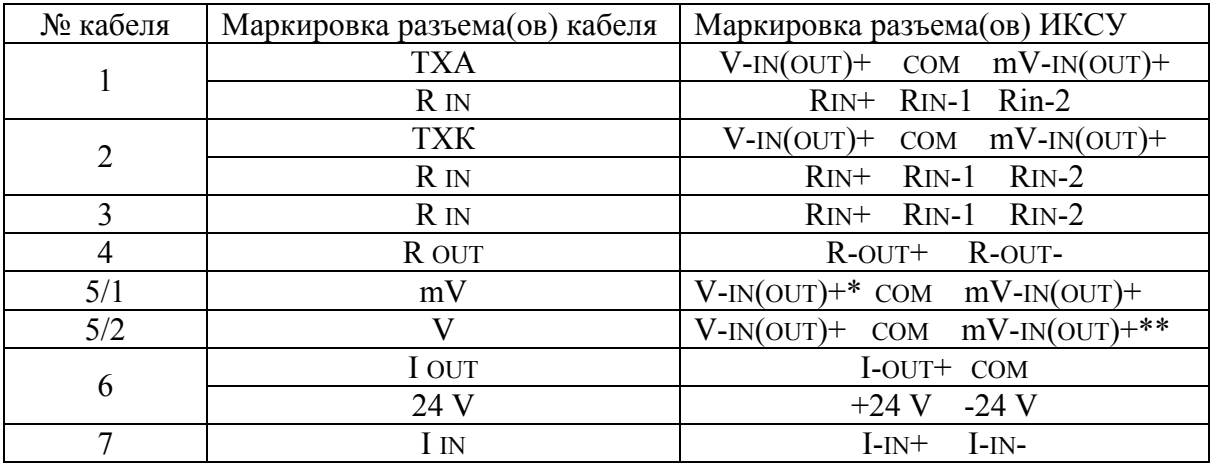

 $*$  - клемма V -IN(OUT)+ не используется;

\*\* - клемма mV -IN(OUT)+ не используется.

# **ПРИЛОЖЕНИЕ Б**

Форма протокола поверки

# ПРОТОКОЛ №

<u> 1989 - Johann Stoff, amerikansk politiker (\* 1908)</u>

от

поверки калибратора-измерителя унифицированных сигналов эталонного

ИКСУ-2000 зав. № <u>, интересная мариалов за</u>

представленного

 $\overline{\phantom{a}}$ 

Поверка проводилась по средствам поверки (наименование, зав. №)

Замечания по внешнему осмотру

# Определение основной абсолютной погрешности воспроизводимой величины

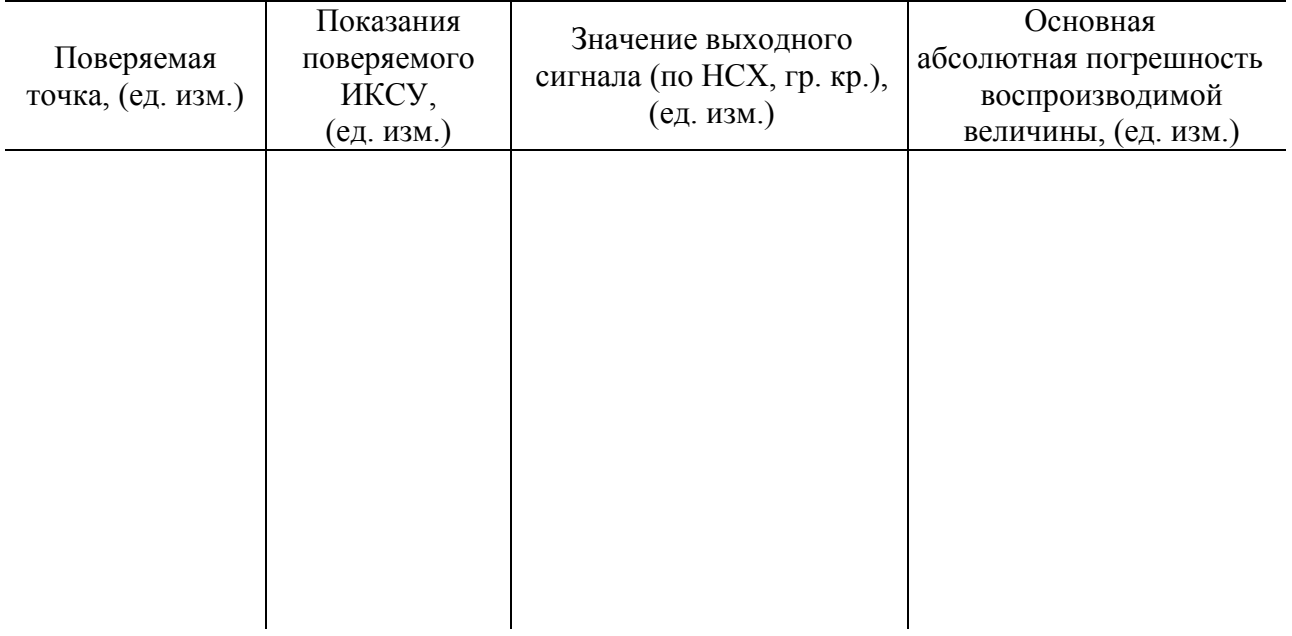

# Определение основной абсолютной погрешности измеряемой величины

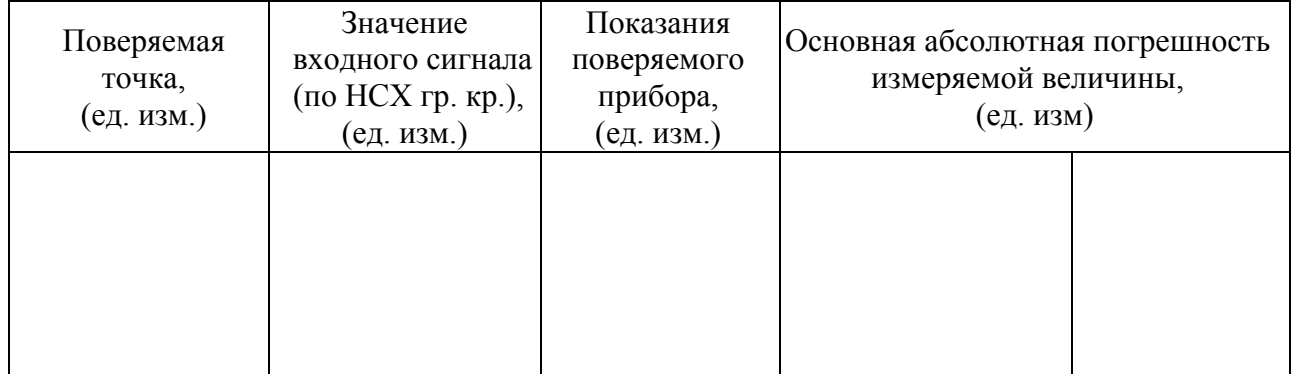

Заключение:

Поверку проводили:

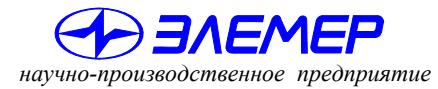

*НАДЕЖНЫЕ СРЕДСТВА И СИСТЕМЫ ТЕХНОЛОГИЧЕСКОГО КОНТРОЛЯ*

# КАЛИБРАТОР-ИЗМЕРИТЕЛЬ УНИФИЦИРОВАННЫХ СИГНАЛОВ ЭТАЛОННЫЙ **ИКСУ-2000**

Руководство по эксплуатации

НКГЖ.408741.001РЭ

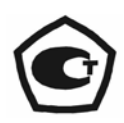